### รายการอ้างอิง

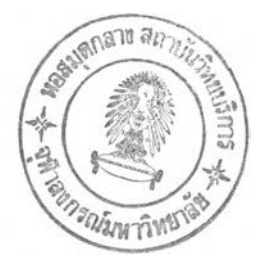

#### **ภาษาไทย**

- ไพรัตน์ วีรุตมเสนม. 1993 . <u>การพัฒนาแหล่งน้ำในลุ่มน้ำสวย</u>. วิทยานิพนธ์ปริญญามหาบัณฑิต สาขาวิชา วิศวกรรมทรัพยากรนํ้า คณะวิศวกรรมศาสตร์ มหาวิทยาลัยเกษตรศาสตร์
- จิโรตม์ จิวารัตน์ 1996 . การปรับปรุงและการประยุกตไ,'ช้โปรแกรมคอมพิวเตอร์เพื่อจิกษาแหล่งนํ้าบนลุ่ม น้ำท่าลาดอย่างเป็นระบบ. วิทยานิพนธ์ปริญญามหาบัณฑิต สาขาวิซาวิศวกรรมทรัพยากรน้ำ คณะ วิศวกรรมศาสตร์ มหาวิทยาลัยเกษตรศาสตร์

#### **ภาษาอังกฤษ**

- Chow, V. T., Maidment, D. R. ,and May, L. W.1998 . APPILED HYDROLOGY. New York : McGraw-Hill.
- Fang, ร., and Puthenpura, ร. 1981. Linear optimization and extensions. Englewood Cliffs: Prentice Hall.
- George, V. ร. 1998. Clark Unit Hydrograph And R-Parameter Estimation. Journal of Hydraulic Engineering. 114(1): 103-111
- Huggins, E. F., and Monke, E. J.1968. A Mathematical Model for Simulation the Hydrologic response of a Watershed . Water Resources Research 4(3):529-539
- Mizumura, K.1995. Runoff Prediction By Simple Tank Model Using Recession Curves. Journal of Hydraulic Engineering 121(11):812-818
- Osborn, H. B., and Lane, L. 1969. Precipitation-Runoff Relationship for Very Small Semiarid Rangeland Watersheds . Water Resources Research 5(2) :419-425
- Sugawara, M.1984 . Fundamental Characteristic of The Tank Model. Asian Institute of Technology
- U.S. Army Crop of Engineering .1981 .HEC-1 flood hydrograph package user's manual. Hydrologic Engineering Center Center. Davis .CA.
- บ.ร. Army Crop of Engineering . 2000 . Hydrologic Modeling System HEC-HMS Technical Reference Manual. Hydrologic Engineering Center . Davis. CA.
- **Wesley, P. J., Philiip พ. พ., and Jimmy, R. พ. 1987 .Synthetic Unit Hydrograph. Journal of Water Resources Planning and Management. 113(1):70-81**

**ภาคผนวก**

#### **ภาคผนวก ก.**

### *รายละเอึยดriาคัญของโปรแกรมคอมพิวเตอร์*

การประยุกต์ใช้งานโปรแกรม HEC-HMS กับพื้นที่ลุ่มนํ้าที่พิจารณาอยู่ เพี่ออธิบายถึงรายละเอียดขั้นตอน การใช้งานโปรแกรม HEC-HMS จะได้ยกตัวอย่างจากงานวิจัย ได้แก่ กรณีการประยุกต์ใช้งานแบบจำลองกรณีด้าย ท้ายนํ้า โดยเลือกชุดข้อมูลฝน Apr1\_97 และระยะการเคลื่อนจุดเป็น 10 กม. ซึ่งจะทำให้ทราบลักษณะการทำงาน ของโปรแกรม HEC-HMSได้ซัดเจน

การเริ่มต้นใช้งานโปรแกรม HEC-HMS จะทำได้โดยด้วยการสร้างโครงงานใหม่ ต่อมาจึงสร้างมาตรกัด ้ สำหรับข้อมลปริมาณฝนและน้ำท่า กำหนดวิธีการคำนวณปริมาณการซึม กำหนดวิธีการคำนวณเส้นกราฟน้ำท่า หนึ่งหน่วย กำหนดวิธีการเคลื่อนจุด และกำหนดวิธีการคำนวณอัตราการไหลพื้นฐาน โดยพารามิเตอร์ที่สรุปค่าไว้ จากตาราง (3-9) จะถูกนำมาใช้งานในกระบวนการคำนวณ โดยจะสรุปเป็นตารางตังนี้

ตาราง ก-1 แสดงลุ่มนํ้าย่อย ปริมาณการซึมจากวิธีการของ ses และการลังเคราะห์นำท่าด้วยวิธีการของ Clark

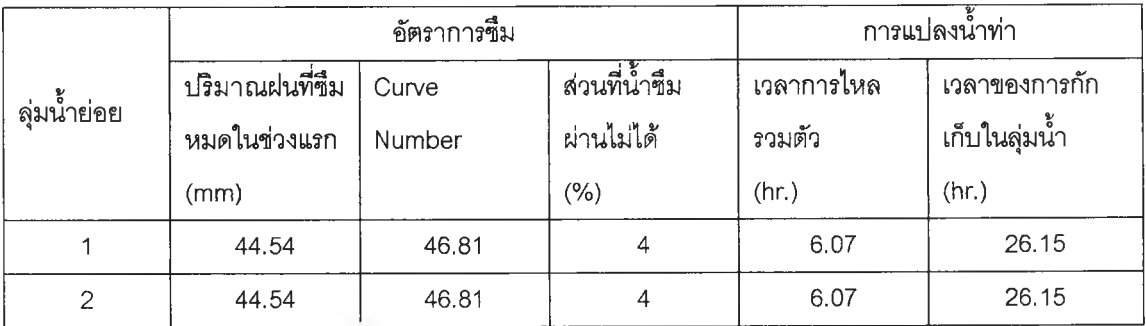

### ตาราง ก-2 แสดงรายละเอียดของลุ่มนํ้าย่อยและอัตราการไหลพื้นฐาน

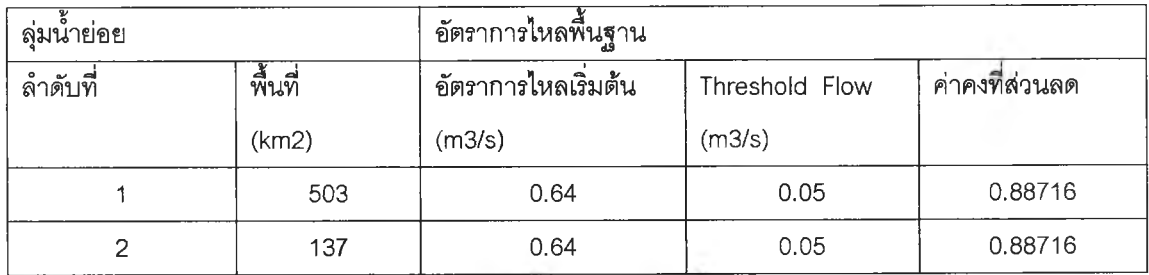

ี<br>*หมายเหตุ กรณีที่มีการเคลื่*อนจุด 10 กิโลเมตร ลุ่มน้ำย่อยที่ 2 จะมีพื้นที่เป็น 137 ตารางกิโลเมตร

ตาราง ก-ร แสดงรายละเอียดการเคลื่อนจุดกรณีศึกษาการประยุกต์ด้านท้ายนำ

| ້ ⊿<br>ิลาด์บท | จดเร่มต้น    | จดลนสด        | കട<br>วธการ | พารามเตอร   |  |  |
|----------------|--------------|---------------|-------------|-------------|--|--|
|                | จดออกของลมนา | จดออกของล้มนา | Muskingum   | $K = 2.778$ |  |  |
|                | ียอยท์ 1     | เหญ           |             | $X = 0.2$   |  |  |

การกำหนดค่าถ่วงนํ้าหนักของสถานีวัดปริมาณฝนในงานวิจัย จึ่งใช้สถานีวัดปริมาณฝน 3 สถานี โดย พิจารณาลุ่มนํ้าเป็น 2 ลุ่มนํ้าย่อยจะพบว่าค่าถ่วงนำหนักของสถานีวัดปริมาณฝนแต่ละแห่งจะแตกต่างกันไป เนือง จากตำแหน่งที่ตงและขนาดของลุ่มนํ้าย่อยแต่ละแห่ง โดยผูวิจัยนั้นได้กำหนดให้ลุ่มนำย่อยที่1 ใช้วิธีการคำนวณค่า ถ่วงนํ้าหนักของสถานีวัดด้วยวิธีการของทิสเลน และกำหนดให้ลุ่มนํ้าย่อยที่ 2 ใช้วิธีส่วนกลับของระยะทางยกกำลัง ลอง ทำให้ใด้ค่าถ่วงนํ้าหนักของสถานีวัดแต่ละแห่งแสดงดังตาราง ก-4

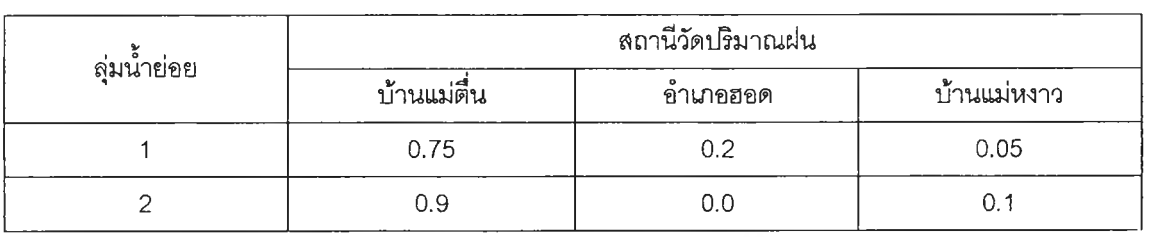

ตาราง ก-4 แสดงรายละเอียดค่าถ่วงนํ้าหนักของสถานีวัดปริมาณฝน

1) เริ่มต้นการใช้งานโปรแกรม HEC-HMS

การเริ่มต้นทำงานโปรแกรม HEC-HMS จะเริ่มจากการลร้างโครงงานใหม่ (New Project) โดยจะกำหนด ชื่อโครงงาน หัวข้อสำคัญ และไดเรกทอรีที่จะจัดเก็บโครงงาน แสดงดังรูป (ก-1)

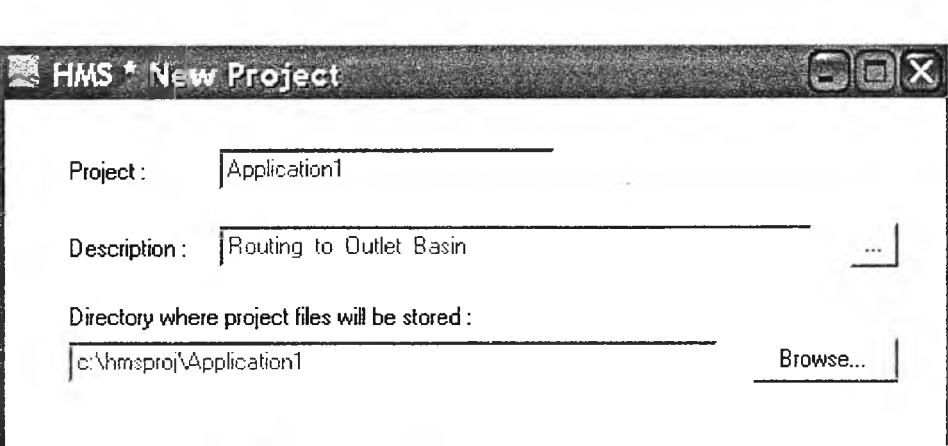

รูป ก-1 แสดงการเริ่มต้นใช้งานโปรแกรมHEC-HMS

ขั้นตอนต่อไปจะกำหนดวิธีการต่างๆ ที่จะนำมาใช้ในกระบวนการคำนวณ โดยเลือกเมนู " Project Attributes " เพี่อจะกำหนดวิธีการที่นำมาใช้กระบวนการคำนวณแสดงดังรูป ก-2 โดยในส่วนของการคำนวณปริมาณ การซึมใช้วิธีการของ ses การคำนวณเลันกราฟนํ้าท่าหนึ่งใช้วิธีของ Clark การคำนวณอัตราการไหลพื้นฐานใช้วิธี การ Recession การคำนวณการเคลื่อนจุดด้วยวิธีของ Muskingum และกำหนดการเลือกใช้หน่วยที่เมนู "Unit " เพี่อเลือกหน่วยในระบบ SI

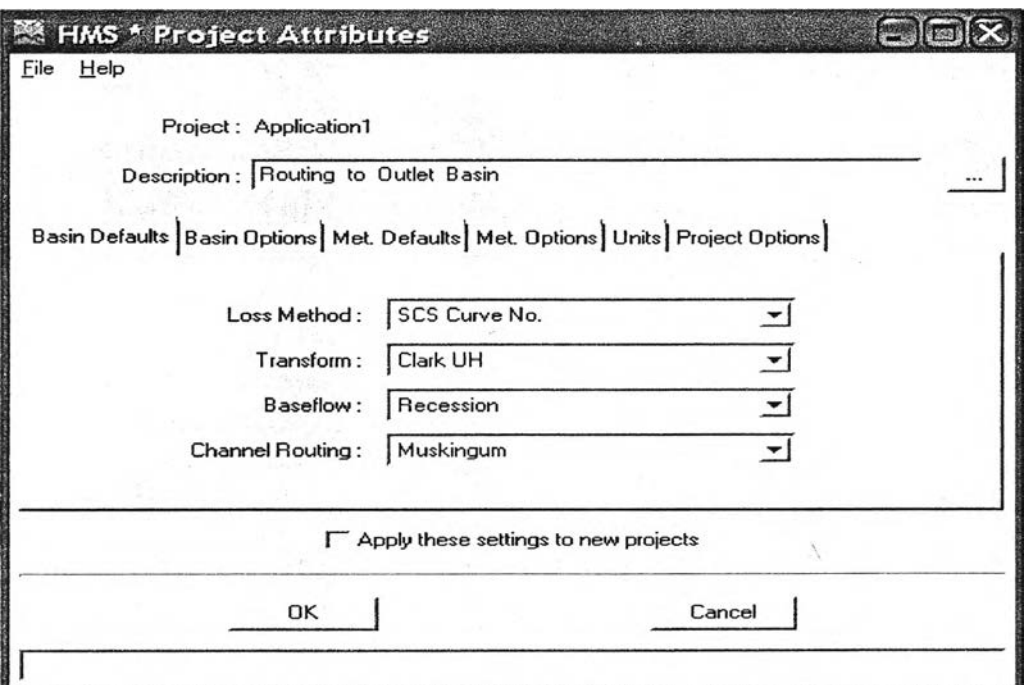

รูป ก-2 แสดงการกำหนดวิธีการต่างๆ ที่เลือกใช้สำหรับแบบจำลอง

2) การนำข้อมูลปริมาณฝนและอัตราการไหลของนํ้าท่าเช้าสู่โปรแกรม HEC-HMS

การทำงานในส่วนนี้จะมีการกำหนด สถานีวัดปริมาณฝน สถานีวัดนํ้าท่า ประ๓ทของข้อมูลปริมาณฝน ที่ ใช้ในงานวิจัย โดยในงานวิจัยจะใช้ข้อมูล!]ริมาณฝน และอัตราการไหลนำท่าที่เป็น ราย 3 ฃม. หรือ 24 ขม. จึง กำหนดข้อมูลปริมาณฝนให้เป็นประเภท "Incremental Precipitation" กำหนดหน่วยของข้อมูลฝน การนำข้อมูล ปริมาณฝนและอัตราการไหลของนํ้าท่าเข้าลู่โปรแกรม HEC-HMS ทำได้ 2 วิธี แสดงดังรูป ก-ร กล่าวคือ วิธีการแรก ถ้าหากมีการเก็บข้อมูลไว้ที่แฟ้มข้อมูลนามสกุล DSS จะสามารถนำข้อมูลมาใช้งานได้ทันที อีกวิธีการหนึ่งคือการ ป้อนข้อมูลจากผู้ใช้ (Manual Entry) โดยผู้ใช้จะกำหนดซึ่อฃองมาตรวัด กำหนดช่วงเวลาที่ใช้สำหรับการประมวลผล โปรแกรม และใส่ข้อมูลปริมาณฝนในแต่ละเวลา โดยการใส่ข้อมูลปริมาณฝนจะทำในส่วนของ " Data Editor " ซึ่ง โปรแกรม HEC-HMS ได้กำหนดไว้สำหรับใส่ข้อมูลปริมาณฝน แสดงดังรูป ก-4 ส่วนวิธีการนำข้อมูลอัตราการไหล ของนํ้าท่าเข้าสู่โปรแกรมก็จะเป็นลักษณะเดียวกัน

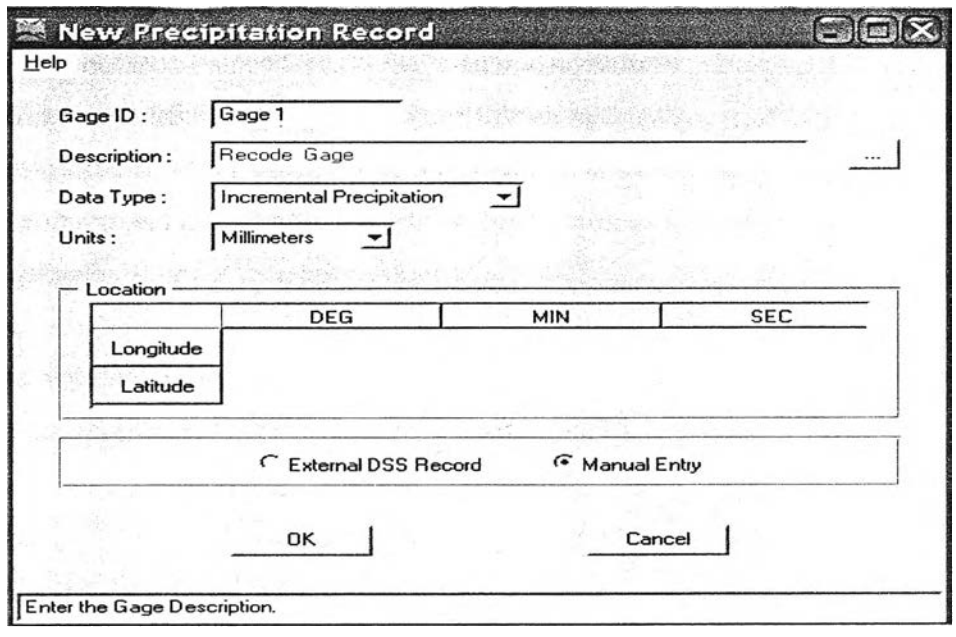

ูป ก-3 แสดงการสร้างมาตรวัดเพี่อนำข้อมูลฝนเข้าลู่โปรแกรม HEC-HMS

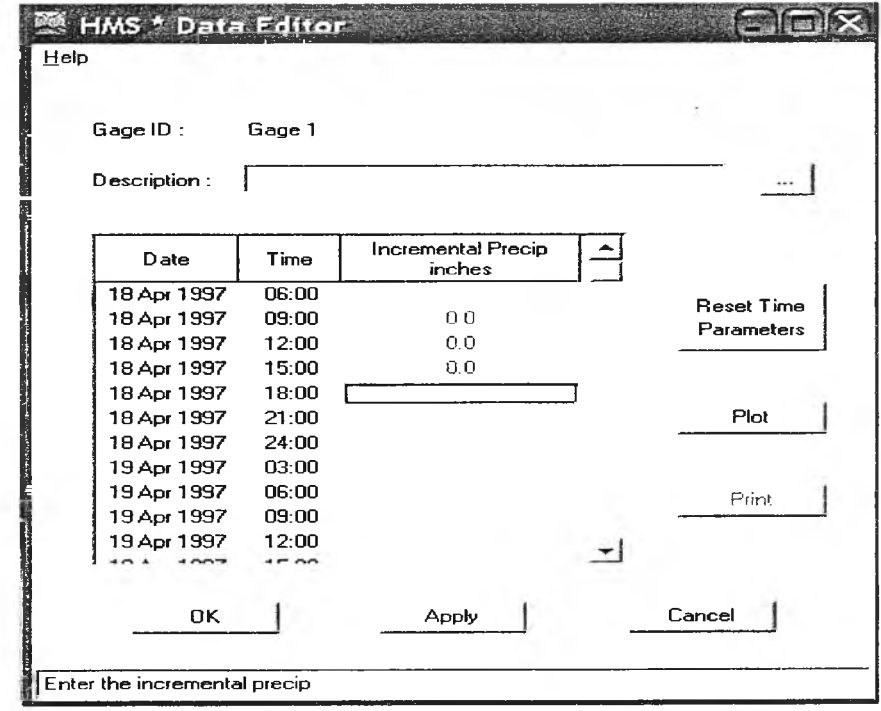

รูป ก-4 แสดงการป้อนข้อมูลปรมาณฝนเข้าลู่โปรแกรมHEC-HMS โดยผูใช้

ารสร้างแฟ้มข้อมูลปริมาณฝนเป็นแฟ้มข้อมูลนามสกุล DSS นันเป็นวิธีการที่สะดวกต่อการใช้งาน แต่ เนื่องจากขณะทำงานวิจัย ไม่มีโปรแกรมสำหรับสร้างแฟ้มข้อมูลนามสกุล DSS จึง1ไม่สามารถ'ใช้วิธีการนีได้ ส่วนการ ป้อนข้อมูลปริมาณฝนจากผู้ใข้นั้นเป็นทางเลือกหนึ่ง แต่จะยากในการตรวจสอบความถูกต้องและใช้เวลานานในการ ป้อนข้อมูล

งานวิจัยได้อาศัยอีกทางหนึ่งในการป้อนข้อมูล คือวิธีการ " Import HEC1 File "วิธีการนีสามารถกระทำ ได้โดยการสร้างแฟ้มข้อมูลให้มีคุณสมบัติตามโปรแกรม HEC1 แล้วส่งแฟ้มข้อมูลดังกล่าวไปยังโปรแกรม HEC-HMS โดยเมนูที่ซี่อ "Import HEC1 File " ข้อมูลที่ส่งไปยังโปรแกรม FIEC-HMS ประกอบด้วยข้อมูลลุ่มนํ้า พารามิเตอร์ และวิธีการต่างๆ รวมนั้งฃ่วงเวลาในการประมวลผลโปรแกรมด้วย แสดงดังรูป ก-6 เมื่อส่งแฟ้มข้อมูลเข้าสู่โปรแกรม HEC-HMS ควรจะตรวจสอบความถูกต้องของข้อมูลอีกครั้ง ก่อนจะทำการประมวลผลโปรแกรม

3 ) ส่วนประกอบของโปรแกรม HEC-FHMS

จากหัวข้อที่ 3.2 แบบจำลอง HEC-FIMS จะประกอบด้วยส่วนสำคัญ 3 ส่วน ประกอบด้วยแบบจำลองลุ่ม นํ้า แบบจำลองฝน และการควบคุมเวลาในการประมวลผลโปรแกรม แสดงดังรูปโดยมีรายละเอียดที่สำคัญดังนี

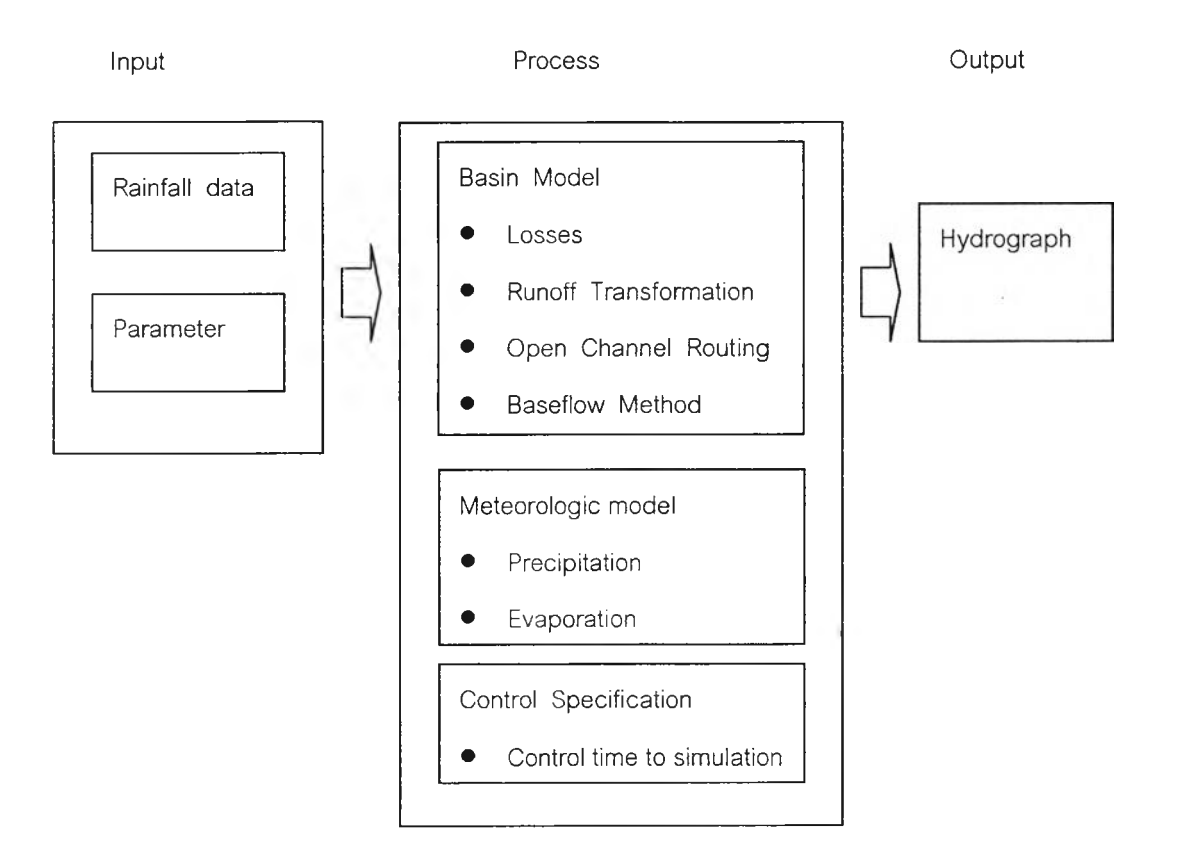

รป ก-ร แสดงโครงสร้างการทำงานของโปรแกรม FIEC-HMS

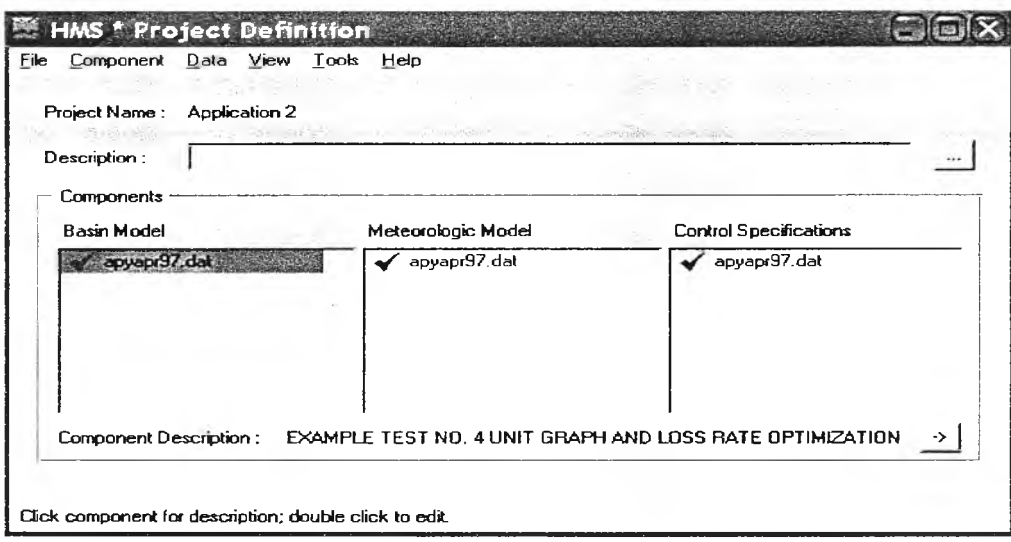

รูป ก-6 แสดงผลลัพธ์ที่ได้หลังจากการ "Import HEC1 File"

3.1 แบบจำลองลุ่มนํ้า (Basin Model)

แบบจำลองลุ่มนํ้าจะแบ่งตามลุ่มนํ้าย่อย ซึ่งแสดงรายละเอียดไว้ไนตารางที่ ก-1 และ ก-2 โดยผลจากการ "Import HEC1 File" ทำให้ข้อมูลต่างๆ ที่ระบุในแฟ้มข้อมูล HEC1 ถูกส่งเข้ามายังโปรแกรม FIEC-HMS ซึ่งพารา มิเตอร์และวิธีการต่างๆ จะอยู่ในส่วนของแบบจำลองลุ่มนํ้า หากจะทำการแก้ไขหรือเปลี่ยนแปลงลามารถทำได้โดย การเลือกที่ซึ่อของแฟ้มข้อมูลซึ่งอยู่ในแบบจำลองลุ่มนํ้า ผลที่ได้จะปรากฏหน้าต่างใหม่ ซึ่งแสดงสัญลักษณ์ต่างๆ ที่ ใช้งานในลุ่มนำ ประกอบด้วยลุ่มนํ้าย่อย (Subbasin) 2 ลุ่มนํ้า และส่วนชองการเคลื่อนจุด (Reach) โดยแสดงราย ละเอียดดังรูป

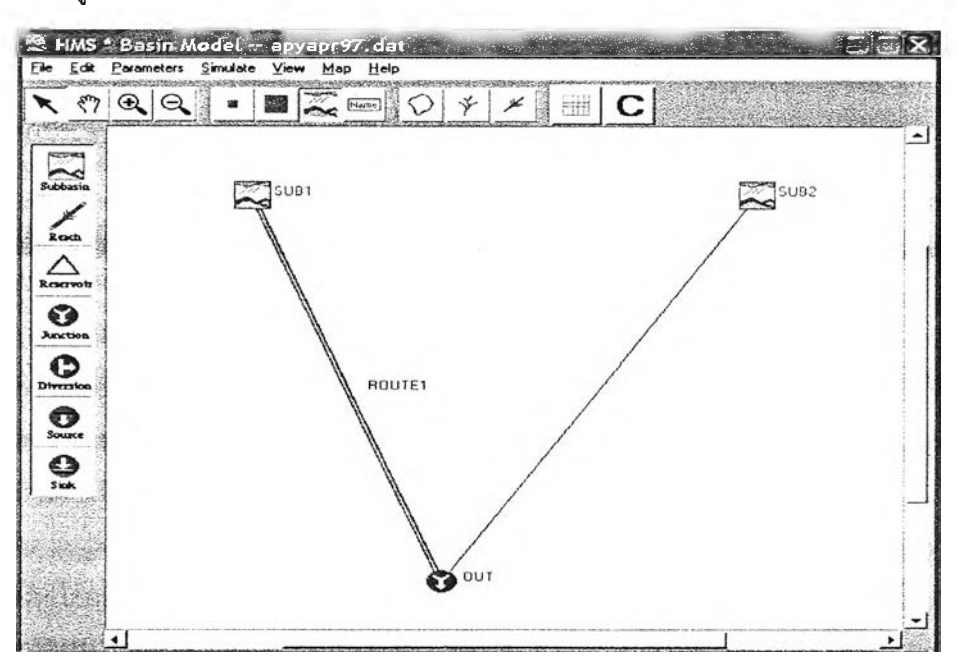

รูป ก-/ แสดงสัญลักษณ์ที่ใช้แทนลุ่มนํ้าและส่วนต่างๆ ในโปรแกรม H EC-HMS

3.2 แบบจำลองของฝน (Météorologie model)

แบบจำลองของฝนจะเกี่ยวข้องกับมาตรวัดปริมาณนํ้าฝน ซึ่งประกอบด้วย การกำหนดประเภทของมาตรวัด และการกำหนดค่าถ่วงนํ้าหนักของมาตรวัดนํ้าฝน ซึ่งจะแบ่งตามลุ่มนํ้าย่อย แสดงด้งตารางที่ ก-4 มาตรวัดนำฝนซึ่ง กำหนดไว้ไซ้งานในโปรแกรม HEC-HMS นั้น จะมี 2 ประ๓ท ประเภทแรกเรียกว่า "Temporal Gage weight" ใช้ ้ ลำหรับใส่ข้อมูลปริมาณฝนทั้งหมดบนพื้นที่ลุ่มน้ำ อีกประเภทหนึ่งคือ "Record Gage" ซึ่งกำหนดให้เป็นมาตรวัดซึ่ง ใช้แทนมาตรวัดจากสถานีวัดนํ้าฝนแต่ละแห่ง การกำหนดมาตรวัดประ๓ทต่างๆแสดงด้งรูป ก-ร

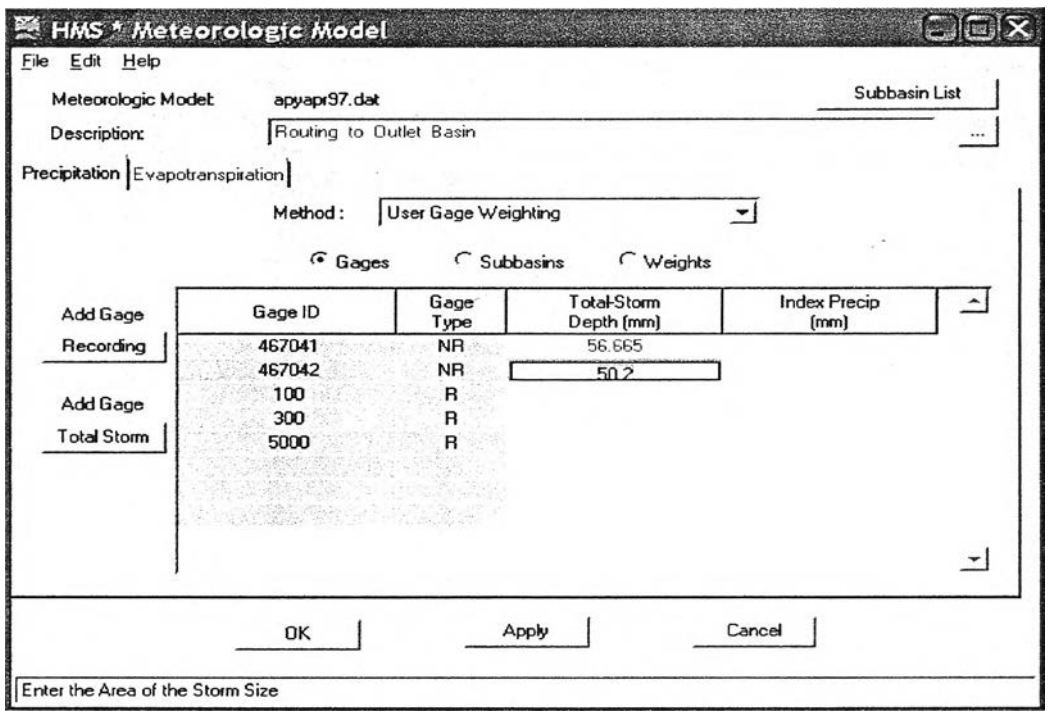

รูป ก-ร แสดงการกำหนดประเภทของมาตรวัดปริมาณฝน

ปัญหาเนื่องจากโปรแกรม HEC1 ไม่จำเป็นจะต้องมีมาตรวัดประ๓ท " Temporal Gage weight " การส่ง ์ ข้อมูลเข้ามาจากโปรแกรม HEC1 อาจพบความผิดพลาดได้ จึงต้องมีการกำหนดค่าถ่วงน้ำหนักของมาตรวัดประเภท " Temporal Gage weight " เพิ่มเติม ซึ่งการกำหนดค่าต่างๆ ของมาตราวัดมีหลายละเอียดด้งนี้

- กำหนดประเภท และจำนวน ของมาตรวัดทุกประ๓ทที่จะนำมาใช้งาน แสดงด้งรูป ก-ร โดยมาตรวัด ประ๓ท " Temporal Gage weight " จะต้องกำหนดค่าปริมาณนํ้าฝนรวมบนพื้นที่ลุ่มนํ้าย่อยแต่ละแห่ง ส่วนมาตร วัดประ๓ท " Record Gage" จะถูกกำหนดโดยแฟ้มข้อมูลที่ส่งมาจากโปรแกรม HEC1 ทำให้สามารถใช้มาตราวัด ประ๓ทนี้ได้โดยไม่ต้องกำหนดข้อมูลเพิ่มเติม

- กำหนดค่าถ่วงนํ้าหนักฃองมาตรวัด โดยจะกำหนดเพี่อจะแบ่งมาตรวัดนํ้าฝนที่ใช้งานสำหร้ปลุ่มนำย่อยแต่ ละแห่ง โดยลุ่มนํ้าย่อย แต่ละแห่งจะมีมาตรวัดประเภท " Temporal Gage weight " จำนวน 1 มาตรวัด ส่วนมาตร ัดนํ้าฝนประ๓ท " Record Gage" จำนวนมาตรวัดขึ้นอยู่กับลุ่มนํ้าย่อยแต่ละแห่ง การกำหนดค่าถ่วงนำหนักของ มาตรวัดทั้งสองประ๓ท แสดงดังรูป ก-9

- การกำหนดจำนวนมาตรวัดในแต่ละลุ่มนํ้าย่อยนั้น เมี่อผ่านขันตอนการกำหนดค่าถ่วงนำหนักของมาตรวัด ในแต่ละลุ่มนํ้าย่อย จะแสดงให้เห็นและสามารถตรวจสอบได้

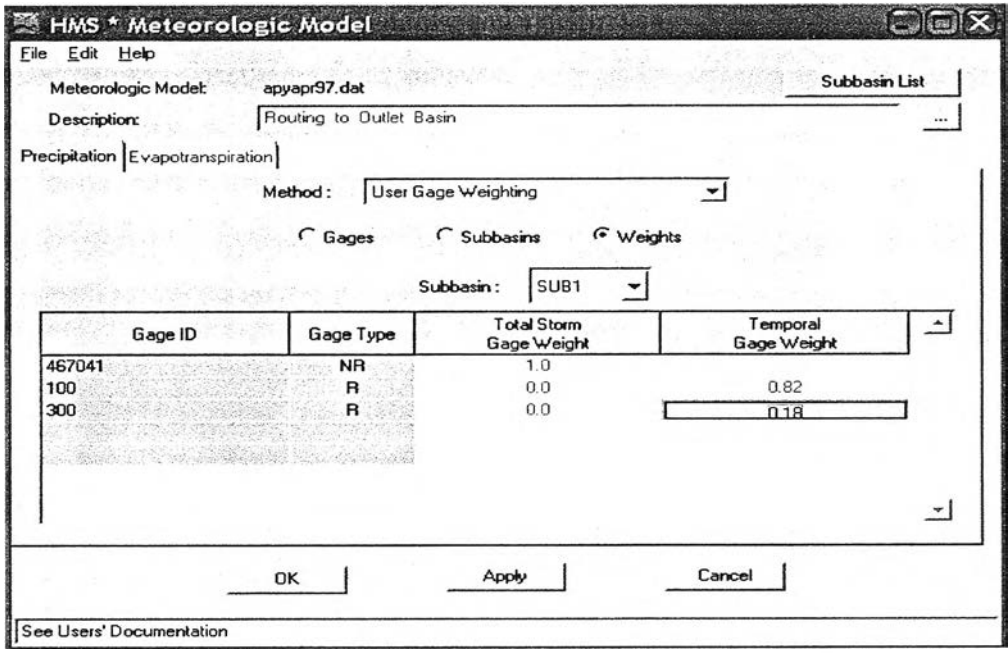

รูป ก-9 แสดงการกำหนดประเภทและค่าถ่วงนํ้าหนักของมาตรวัดสำหร้บลุ่มนำย่อย

3.3 การกำหนดช่วงเวลาการประมวลผลโปรแกรม

ช่วงเวลาการประมวลผลโปรแกรม เวลาเริ่มต้น เวลาลิ้นสุด การแบ่งช่วงเวลาในการประมวลผลโปรแกรม แสดงดัง รูปที่ ก-'!0 สามารถตรวจสอบความถูกต้องและแก้ไขได้

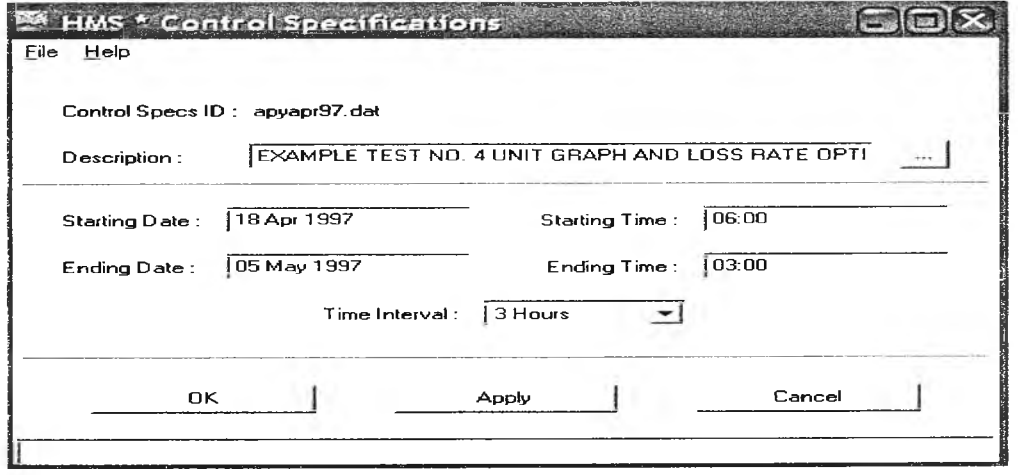

รูป ก-'! 0 แสดงส่วนควบคุมช่วงเวลาในการประมวลผลโปรแกรม

4 ) การประมวลผลโปรแกรม

การประมวลผลโปรแกรม HEC-HMS จะประกอบด้วย การประมวลผลโปรแกรมเพื่อคำนวณอัตราการไหล ของนํ้าท่า และการประมวลผลโปรแกรมเพื่อหาค่าเหมาะลมที่สุด

4.1 การประมวลผลโปรแกรมเพื่อคำนวณอัตราการไหลของนํ้าท่า จะเป็นการคำนวณอัตราการไหลของนำ ท่าในแต่ละเวลาสำหรับสร้างเส์นกราฟนํ้าท่า จากส่วนประกอบของ HEC-HMS ทั้ง 3 ส่วนนันจะถูกนำมาไข้ประมวล ผลโปรแกรม การประมวลผลโปรแกรมเพื่อคำนวณอัตราการไหลของนํ้าจะประกอบด้วย 2 ขั้นตอนดังนี้

ก) การเลือกส่วนประกอบทั้ง 3 ส่วน เพื่อทำการประมวลผลโปรแกรม ซึ่งก็คือ แบบจำลองลุ่มนำ แบบ จำลองฝน และการควบคุมเวลาในการประมวลผลโปรแกรม ซึ่งจะต้องเข้าไปที่ เมนู Simulation และเลือกคำสั่ง " Run Configuration " และเลือกส่วนประกอบทั้ง 3 ส่วนดังรูปที่ ก-ไ 1

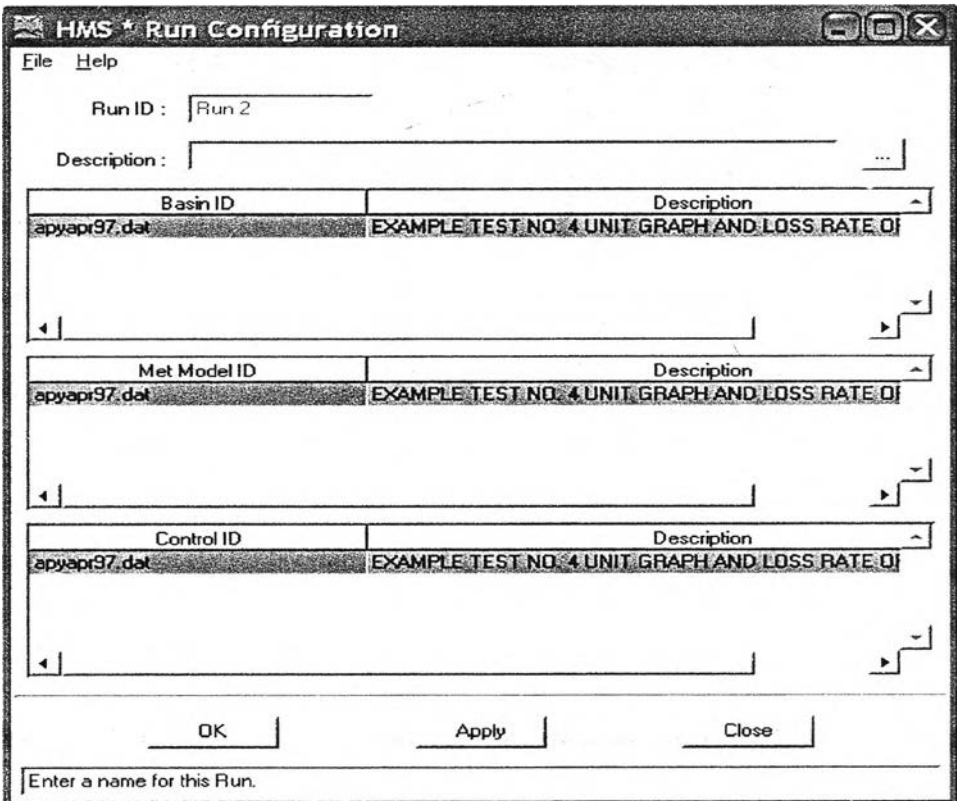

รูป ก-ไ1 แสดงการกำหนดส่วนประกอบของ HEC-HMS สำหร้ปการประมวลผลโปรแกรม

ข) การประมวลผลโปรแกรม โดยการเลือก เมนู Simulation และเลือกคำสั่ง "compute<Run1>"

โปรแกรมจะทำการประมวลผลโปรแกรม จากส่วนประกอบต่างๆ ของโปรแกรม โดยผลลัพธ์ของโปรแกรม จะประกอบด้วย เส่นกราฟนํ้าท่า ผลการคำนวณอัตราการไหลที่เวลาต่างๆ และตารางสรุปผลลัพธ์ที่สำคัญจากการ ประมวลผลโปรแกรม

4.2 การประมวลผลโปรแกรม เพี่อหาค่าเหมาะสมที่สุด

การประมวลผลโปรแกรมเพี่อหาค่าเหมาะสุด จะมีลักษณะเดียวกับการประมวลผลโปรแกรมเพี่อคำนวณ อัตราการไหลของนํ้าท่า โดยการใช้ส่วนประกอบทั้ง 3 ส่วน และนำข้อมูลนํ้าท่ามาใช้ในกระบวนการหาค่าเหมาะลมที่ สุด โดยการประมวลผลโปรแกรมจะมี 2 ขั้นตอนดังนี้

ก) การเลือกส่วนประกอบทั้ง 3 ส่วนเพี่อทำการประมวลผลโปรแกรม มีลักษณะเซ่นเดียวกับการประมวลผล โปรแกรมเพี่อคำนวณอัตราการไหลของนํ้าท่า แต่จะทำในเมนู Tool และเลือกคำลัง "Optimization Run configuration" และเลือกส่วนประกอบทั้ง 3 ส่วนแสดงดังรูปที่ n-11

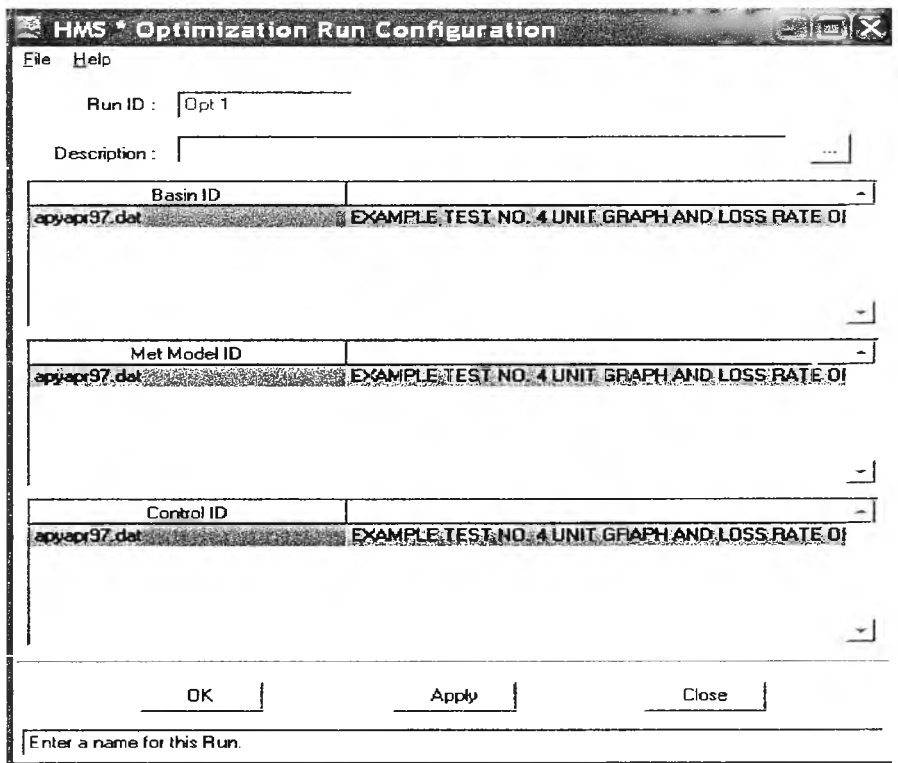

รูป n-12 แสดงการกำหนดส่วนประกอบของ HEC-HMS ลำหรับกระบวนการหาค่าเหมาะสมที่สุด

ซ) การประมวลผลโปรแกรม โดยการเลือกคำลัง "Optimization" โดยก่อนทำการประมวลผลโปรแกรม จะ ต้องกำหนดค่าเริ่มต้นของพารามิเตอร์วิธีการหาค่าเหมาะสมที่สุด (search method) ช่วงค่าพารามิเตอร์ แสดงดังรูป ก-13

|                           | Opt 1                                     |              |            |                  | Location:    |             | JOUT                                   |                    |                                    |
|---------------------------|-------------------------------------------|--------------|------------|------------------|--------------|-------------|----------------------------------------|--------------------|------------------------------------|
| Trial:<br>Description:    |                                           |              | New Trial  |                  |              |             |                                        |                    |                                    |
| Hydrologic<br>Element     | Parameter                                 |              | Units Lock | Initial<br>Value | Minimum      | Constraints | Maximum                                | Optimized<br>Value | Objective Function.<br>Sensitivity |
| SUB1<br>SUB1              | Time of Concentrat<br><b>Curve Number</b> | h<br>n/a     |            | 3.09<br>65       | 0.10<br>35.0 |             | 500.00<br>99.0                         |                    |                                    |
|                           |                                           |              |            |                  |              |             |                                        |                    |                                    |
|                           |                                           |              |            |                  |              |             |                                        |                    |                                    |
| <b>Objective Function</b> | Search Method:   Univariate Gradient      | $\mathbf{v}$ |            |                  |              |             |                                        |                    |                                    |
| Starting Date:            | 18 Apr 1997                               |              |            | Time: 06:00      |              |             | Function Type: Peak-Weighted RMS Error |                    |                                    |

รูป n-13 แสดงการกำหนดค่าต่างๆ ก่อนทำการประมวลผลโปรแกรมกระบวนการหาค่าเหมาะสุดที่สุด

โปรแกรมจะทำการประมวลผลโปรแกรม จากส่วนประกอบต่างๆ ซองโปรแกรม โดยผลลัพธ์ที่ได้คือค่าพารา มิเตอริซึ่งผ่านกระบวนการหาค่าเหมาะสมที่สุด เลันกราฟนํ้าท่าซึ่งเกิดจากพารามิเตอร์ด้งกล่าว และสามารถเปรยบ เทียบผลลัพธ์กบอัตราการไหลจากข้อมูลนำท่า โดยไปที่เมนู " view " และเลือก " trail result" จะได้ผลการเปรยบ เทียบในส่วนของปริมาตรซองนํ้าท่า อัตราการไหลสูงสุด เวลาการเกิดอัตราการไหลสูงสุด ซึ่งเป็นค่าที่ใข้อ้างอิงในการ ตรวจสอบผลลัพธ์ในการดำเนินงานวิจัย

### **าคผนวก ข.** *รายละเอียดrfาคัญของข้อมูลที่นำมาใช้โนงานวิจัย*

ข้อมูลหลักที่นำมาใช้ในงานวิจัย ประกอบด้วย ข้อมูลปริมาณฝน ข้อมูลการวัดน้ำท่า และข้อมูลประเภท ของดินและกิจกรรมการใช้ที่ดิน ผู้วิจัยได้สรุปรายละเอียดสำคัญของข้อมูล คังจะแสดงรายละเอียดคังนี้

1) ข้อมูลปริมาณฝน

จากข้อมูลที่ได้มานั้นข้อมูลในส่วนของนํ้าฝนนั้นมีการเก็บข้อมูลตั้งแต่อดีตจนถึงปัจจุบัน มีจำนวนข้อมูลอยู่ หลายปี มีเพียงสถานีวัดนํ้าฝน P64 เป็นสถานีที่ตั้งขึ้นมาใหม่เมื่อปี พ.ศ. 2533 มีข้อมูลค่อนข้างน้อย ข้อมูลฝนที่มี อยู่ในแต่ละสถานีนั้นจะเป็นข้อมูลฝนรายวัน ข้อมูลฝนที่สถานีวัด 20023 อยู่ไกลจากสุ่มนํ้ากรณีดืกษามาก จึงไม่ได้ นำใช้งาน ส่วนสถานีวัด 20095 มีข้อมูลในบางปีขาดหายไป สถานีวัด P64 นั้นมีข้อมูลฝนรายชั่วโมง โดยจะมีข้อมูล ตั้งแต่ปี พ.ศ. 2536 - ปัจจุบัน เนื่องจากข้อมูลฝนในช่วงปีก่อนหน้านั้น มีการเก็บข้อมูลเพื่อตรวจสอบในช่วงที่มี ปริมาณฝนมากเท่านั้น ส่วนช่วงที่มีปริมาณฝนน้อย ( น้อยกว่า10 mm ) จะไม่มีการเก็บข้อมูล อีกทั้งยังพบปัญหา เครื่องวัดนํ้าฝนอัตโนม้ติซัดข้อง ปัญหาด้านข้อมูลปริมาณฝนนั้นเป็นปัญหาหลักในการสร้างแบบจำลอง ซึ่งจะมีผล อย่างมากต่อความถูกต้องของแบบจำลอง จากข้อมูลที่รวบรวมมาได้นั้น มีค่าทางสถิติที่น่าสนใจคังนี ตาราง ข-1 แสดงข้อมูลฝนเฉลี่ยรายเดือนที่สถานีวัดนํ้าฝน P64

หน่วย : mm

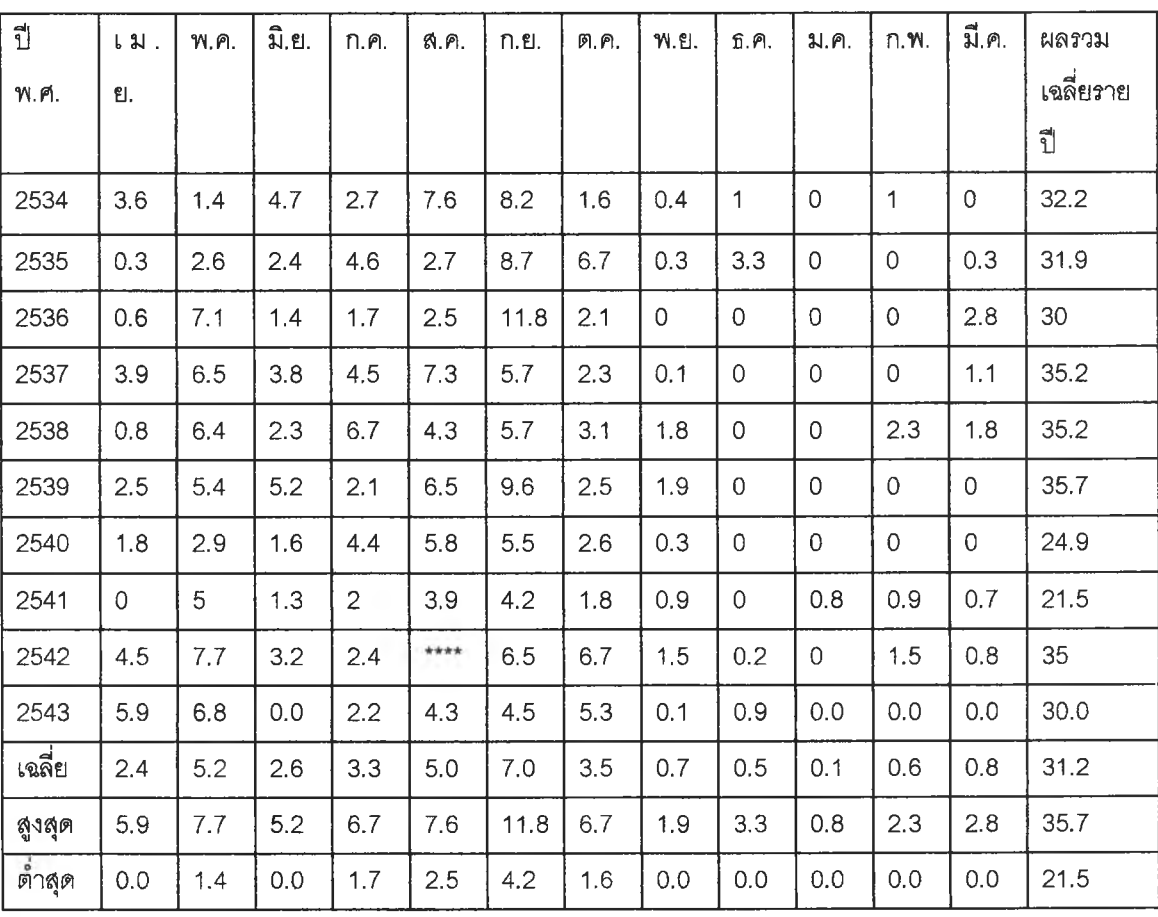

### *ห ม า ย เ ห ต ุ เ ด ือ น ส ํง ห า ค ม ป ี พ . ศ . 2 5 4 2 น ั้น ไ ม ่ไ ด ้ม ีก า ร บ ัน ท ึก ข ้อ y a ท ี่ม า ส ำ น ัก อ ุท ก ว ิท ย า ก ร ม ช ล ป ร ะ ท า น*

## ตาราง ข-2 แสดงข้อมูลฝนเฉลี่ยรายเดือนที่สถานีวัดนํ้าฝน 07092

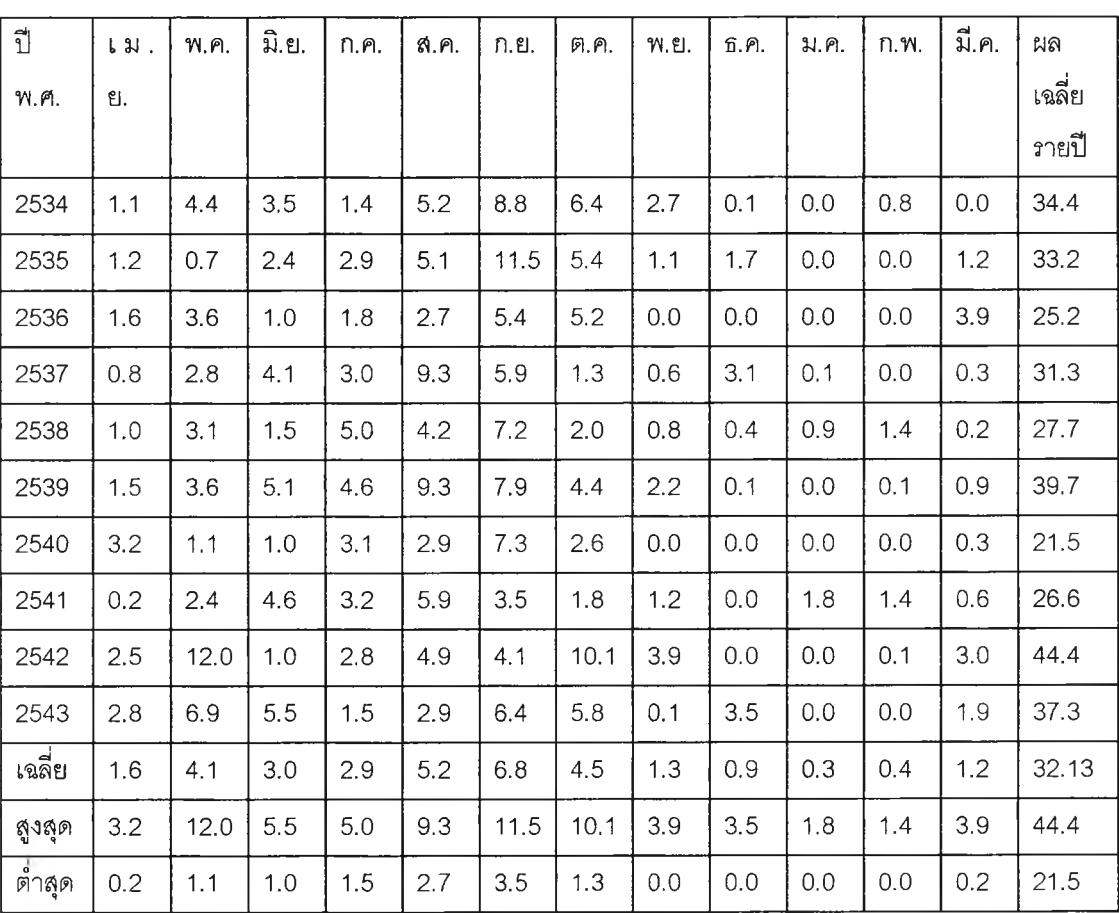

หน่วย : มม.

*ท ี่ม า ก ร ม อ ุต ุน ิย ม ว ิท ย า*

ตารางข-ร แสดงข้อมูลฝนเฉลี่ยรายเดือนที่สถานีวัดนํ้าฝน 20095

หน่วย : มม.

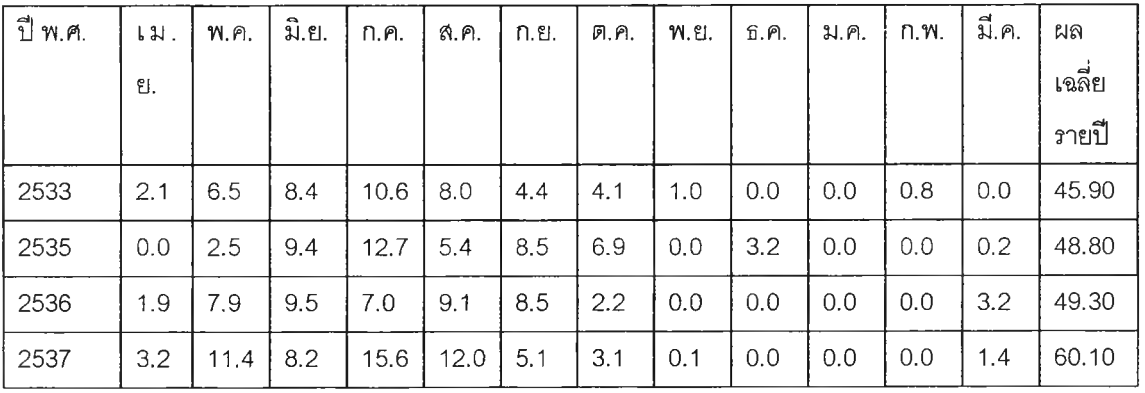

าราง ข-ร (ต่อ)

| ปี พ.ศ.   | 131. | พ.ค. | มิ.ย. | ก.ค. | ส.ค. | ก.ย. | ต.ค. | พ.ย. | ธิ.ค. | ม.ค. | $n.$ $m.$ | มี.ค. | ผล     |
|-----------|------|------|-------|------|------|------|------|------|-------|------|-----------|-------|--------|
|           | ีย.  |      |       |      |      |      |      |      |       |      |           |       | เฉลี่ย |
|           |      |      |       |      |      |      |      |      |       |      |           |       | รายปี  |
| 2538      | 0.4  | 5.1  | 7.3   | 8.5  | 9.9  | 9.3  | 3.1  | 1.9  | 0.0   | 0.0  | 2.5       | 0.5   | 48.50  |
| 2539      | 3.1  | 6.0  | 12.3  | 11.8 | 8.9  | 11.4 | 2.8  | 1.7  | 0.0   | 0.0  | 0.0       | 0.0   | 58.00  |
| 2541      | 0.2  | 5.9  | 3.9   | 3.4  | 4.2  | 10.6 | 0.9  | 0.3  | 0.2   | 0.0  | 2.1       | 0.1   | 31.80  |
| 2542      | 2.4  | 10.1 | 9.8   | 12.0 | 14.7 | 9.6  | 2.2  | 2.5  | 0.0   | 0.0  | 1.1       | 2.7   | 67.09  |
| 2543      | 3,0  | 7.4  | 10.1  | 7.9  | 7.6  | 7.1  | 4.8  | 0.0  | 0.0   | 0.1  | 0.2       | 19.2  | 67.34  |
| ค่าเฉลี่ย | 1.8  | 7.0  | 8.8   | 9.9  | 8.9  | 8.3  | 3.3  | 0.8  | 0.4   | 0.0  | 0.7       | 3.0   | 53.0   |
| ค่าสูงสุด | 3.2  | 11.4 | 12.3  | 15.6 | 14.7 | 11.4 | 6.9  | 2.5  | 3.2   | 0.1  | 2.5       | 19.2  | 67.3   |
| ค่าต้าสุด | 0.0  | 2.5  | 3.9   | 3.4  | 4.2  | 4.4  | 0.9  | 0.0  | 0.0   | 0.0  | 0.0       | 0.0   | 31.8   |

*ท ี่ม า ก า ร ไ ฟ ฟ า ฝ า ย ผ ล ิต แ ห ่ง ป ร ะ เ ท ศ ไ ท ย*

**2) ข้อมูลการวัดนาท่า**

จากข้อมูลที่ได้มาในส่วนของปริมาณน้ำนั้น จะการเก็บข้อมูลอยู่น้อย ข้อมูลที่สถานี P64 ตั้งแต่ปี 2533 เป็นต้นไป และสถานีวัดนํ้า PN 8 นั้นเลิกใช้งานไปแล้วและอยู่ห่างไกลจากจุดออกของลุ่มนำที่สนใจ จึงไม่ได้นำมาใช้ ่ ในการสร้างแบบจำลอง ข้อมูลปริมาณน้ำจากสถานี P64 นั้นมีข้อมูลจากเครื่องวัดปริมาณน้ำธรรมดา ซึ่งจะมีการ จดบันทึกผลการวัดปริมาณน้ำที่เวลา 6.00 , 9.00, 12.00 , 15.00 , 18.00 นาฬิกาและจะมีการจดปันทึกเพิ่มเติมใน กรณีที่มี![เมาณนํ้าสูงมากๆ ซึ่งถือได้ว่าเป็นข้อจำกัดด้านข้อมูลด้านหนึ่ง ในการสร้างแบบจำลอง หากต้องการสร้าง แบบจำลองที่ใช้ในช่วงเวลาสั้นๆ นั้นอาจจะต้องมีวิธีการเพิ่มเติมข้อมูลในส่วนของเวลาที่ไม่มี ข้อมูลปริมาณนำน้นมี ค่าสถิติที่นำสนใจดังนี้

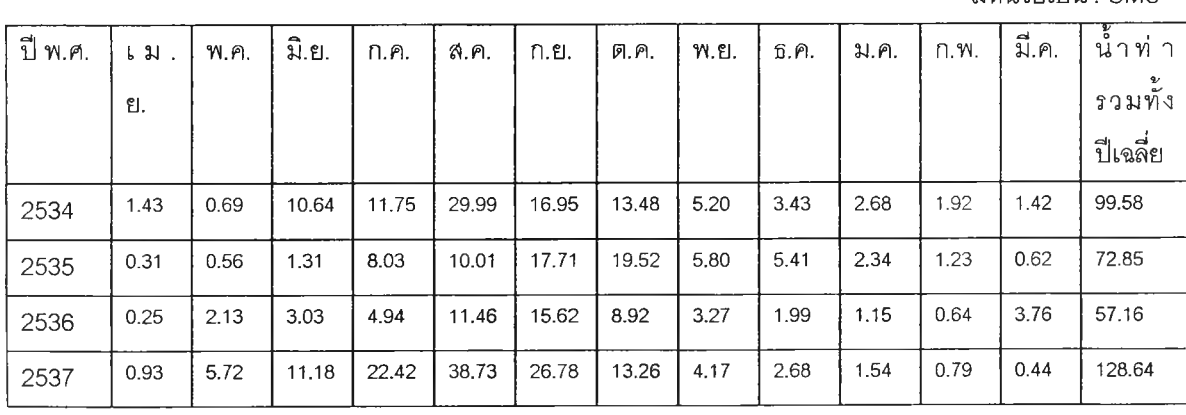

ตาราง ข-4 แสดงข้อมูลนํ้าท่าเฉลี่ยรายเดือนที่สถานีวัด P64

มีหน่วยเป็น : CMS

ตาราง ข-4 (ต่อ)

| ปี พ.ศ.   | เม.  | พ.ค.  | มิ.ย. | $n.n$ . | ส.ค.  | ก.ย.  | ต.ค.  | พ.ย.  | ቯ.ค. | ม.ค. | በ. ነነ. | มี.ค. | น้ำท่า   |
|-----------|------|-------|-------|---------|-------|-------|-------|-------|------|------|--------|-------|----------|
|           | 입.   |       |       |         |       |       |       |       |      |      |        |       | รวมทั้ง  |
|           |      |       |       |         |       |       |       |       |      |      |        |       | ปีเฉลี่ย |
| 2538      | 0.60 | 3.25  | 2.53  | 7.12    | 14.05 | 18.36 | 16.76 | 6.21  | 3.52 | 2.22 | 2.07   | 1.47  | 78.16    |
| 2539      | 1.50 | 3.58  | 6.99  | 10.61   | 20.11 | 28.42 | 14.56 | 11.14 | 3.69 | 2.25 | 1.26   | 0.73  | 104.84   |
| 2540      | 1.04 | 0.52  | 1.35  | 9.95    | 22.34 | 15.46 | 12.17 | 4.95  | 2.73 | 1.39 | 0.68   | 0.23  | 72.81    |
| 2541      | 0.14 | 0.52  | 0.44  | 1.92    | 2.57  | 4.00  | 1.34  | 1.20  | 0.28 | 0.23 | 0.14   | 0.15  | 12.93    |
| 2542      | 2.41 | 11.36 | 6.97  | 7.28    | 25.25 | 13.84 | 17.00 | 10.82 | 3.82 | 2.12 | 1.30   | 0.71  | 102.88   |
| 2543      | 3.18 | 9.03  | 11.02 | 13.40   | 11.67 | 16.85 | 19.90 | 7.64  | 4.83 | 2.22 | 1.00   | 1.76  | 102.50   |
| เฉลี่ย    | 1.18 | 3.74  | 5.55  | 9.74    | 18.62 | 17.40 | 13.69 | 6.04  | 3.24 | 1.81 | 1.10   | 1.13  | 83.23    |
| ค่าสูงสุด | 3.18 | 11.36 | 11.18 | 22.42   | 38.73 | 28.42 | 19.90 | 11.14 | 5.41 | 2.68 | 2.07   | 3.76  | 128.64   |
| ค่าต่ำสุด | 0.14 | 0.52  | 0.44  | 1.92    | 2.57  | 4.00  | 1.34  | 1.20  | 0.28 | 0.23 | 0.14   | 0.15  | 12.93    |

*ท ี,ม า ส ำ น ัก อ ุท ก ว ิท ย า ก ร ม ช ล ป ร ะ ท า น*

3) ข้อมูลประ๓ทของดินและกิจกรรมการใช้ที่ดิน

ข้อมูลพื้นฐานหลักๆ ของข้อมูลดินที่ใช้ในแบบจำลองได้แก่ ประ๓ทชองดิน และกิจกรรมการใช้ที่ดิน จากการ สำรวจข้อมูลในพื้นที่ลุ่มนํ้า พบว่ากิจกรรมการใช้ที่ดิน ลามารถจะสรุปได้ดังนี้

ตาราง ข-ร แสดงกิจกรรมการใช้พื้นที่ในเขตบริเวณลุ่มนี้าที่จะทำการสร้างแบบจำลอง

| กิจกรรมการใช้ที่ดิน                  | สัดส่วนของการใช้พื้นที่ ( % ) |
|--------------------------------------|-------------------------------|
| บ่าแดงหรือป่าเต็งรัง หรือป่าเบญจพรรณ | 30                            |
| ป่าผลัดใบเลื่อมโทรม - ไร่ร้าง        | 28                            |
| ปาสน                                 | 27                            |
| พืชผัก                               | 7.5                           |
| พืชไร่ผสม - พืชผัก                   | 3                             |
| พืชไร่ผลมร้าง - ไร่ร้าง              | 1                             |
| นาดำ                                 | $\overline{c}$                |
| ไร่ร้าง – ข้างไร่ร้าง                | 1                             |
| ข้างไร่ร้าง – ป่าไม้ผลัดใบเสื่อมโทรม | 0.5                           |
| รวม<br>⇁                             | 100                           |

*ท ี่ม า ก ร ม พ ัฒ น า ท ี่ด ิน*

จากการศึกษาประ๓ทของดินในเขตบริเวณลุ่มนํ้ากรณีศึกษาพบว่ามีการแบ่งกลุ่มดินตามข้อมูลของกรม พัฒนาที่ดิน ซึ่งสามารถแสดงรายละเอียดดังนี้

ดินกลุ่ม 62 มีลัดส่วนต่อพื้นที่คิดเป็นร้อยละ 45 ลักษณะและคุณลมบ้ติต่างๆ ของดิน เซ่นเนื้อดิน สีดิน ความลึกของดิน ตลอดจนความอุดมสมบูรณ์ตามธรรมชาตินั้นไม่แน่นอนขึ้นอยู่กับหนที่เป็นวัตถุต้อนกำเนิดของดิน มีศักยภาพไม่เหมาะสมที่จะนำมาใช้การเพาะปลูกพืช เนื่องจากเป็นดินตื้น มีหินโผล่ผิวดินเป็นส่วนใหญ่ และพื้นที่ เป็นภูเขาสูงชัน มีความลาดเทาเฉลี่ยเกิน 35% ว่างต่อการซะล้างพังทลายของดิน

ดินกลุ่มที่ 30 อ มีลัดส่วนต่อพื้นที่คิดเป็นร้อยละ 40 ลักษณะเป็นดินลึก เนื้อดินเป็นดินร่วนเหนียวถึงดิน เหนียว นํ้าตาลเข้มหรือนํ้าตาลเข้มปนแดง ความอุดมสมบูรณ์อยู่ในระดับปานกลาง ความลาดชันประมาณ 12-20% การระบายนํ้าดี มีศักยภาพเหมาะสมที่จะนำมาใช้ปลูกพืชไม้ผล พืชไร่และพืชผักทั่วไป

ดินกลุ่มที่ 35 C มีลัดส่วนต่อพื้นที่ร้อยละ 4 เป็นดินลึกมาก ลักษณะของดินเป็นดินร่วนปนทราย สีนํ้าตาลปนเทา หรือลีนํ้าตาลปนเทาเข้มหรือนํ้าตาล ความอุดมสมบูรณ์อยู่ในระดับตํ่า ความลาดชันประมาณ 5-12 % การระบาย นํ้าดิใช้ประโยซ1นิในการปลูกพืชไร่ ไม้ผล ไม้ยืนต้น และยังคงสภาพเป็นปา ได้แก่ ป่าเต็งรังและป่าเบญจพรรณ

ดินกลุ่ม RL มีลัดส่วนต่อพื้นที่ร้อยละ 8 เป็นพื้นที่ดินหินโผล่ มีลักษณะคล้ายกับดินกลุ่มที่ 62 ไม่เหมาะจะ นำมาใช้เพาะปลูกพืช

ดินกลุ่มที่ 48 D ลัดส่วนต่อพื้นที่ร้อยละ 1 เป็นดินตื้น ลักษณะดินเป็นดินร่วนปนทรายเป็นส่วนใหญ่ สีดิน เป็นสีนํ้าตาล สีแดงปนเหลืองหรือแดง ความอุดมลมบูรณ์อยู่ระดับตํ่าถึงปานกลาง มีความลาดชันประมาณ 12-20%

นอกจากนํ้ายังมีดินในกลุ่มที่ 30 C และ 30 E ลักษณะนั้นคล้ายดินกลุ่มที่ 30 อ แต่มีความลาดชันแตกต่าง กันออกไป

#### **ภาคผนวก ค.**

### *ผลลัพธ์ของการประมวลผลแบบจำลอง*

ผลลัพธ์จากกระบวนการหาค่าเหมาะสมที่สุดจากโปรแกรม HEC-HMS โดยใช้การแบ่งช่วงเวลาการประมวลผลโปรแกรมเท่ากับ 24 ซม.

ตาราง ค-1 แสดงผลข'องการทดสอบแบบจำลองเพี่อเปรียบเทียบผลลัพธ์ของแบบจำลองแบบที่ 1 กับช้อผูลช่วงฤดูฝน

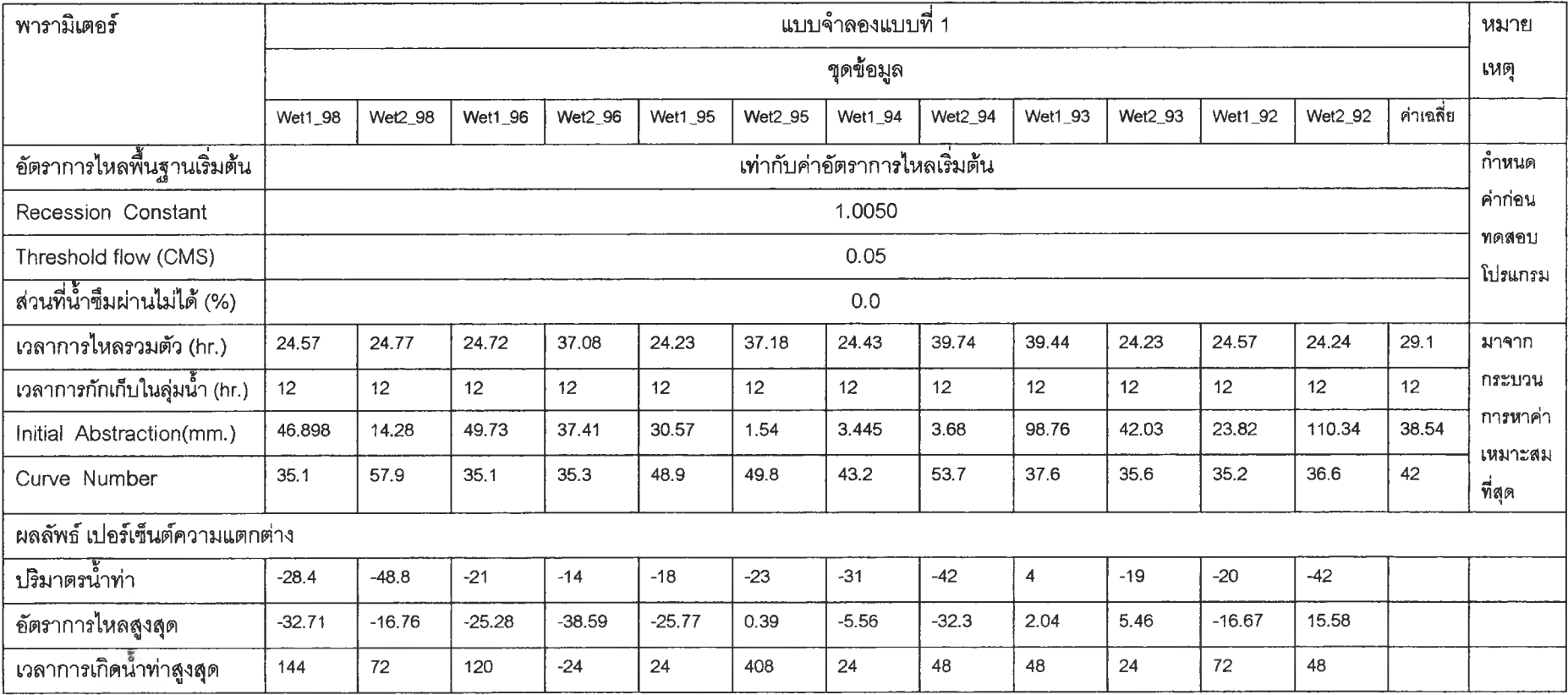

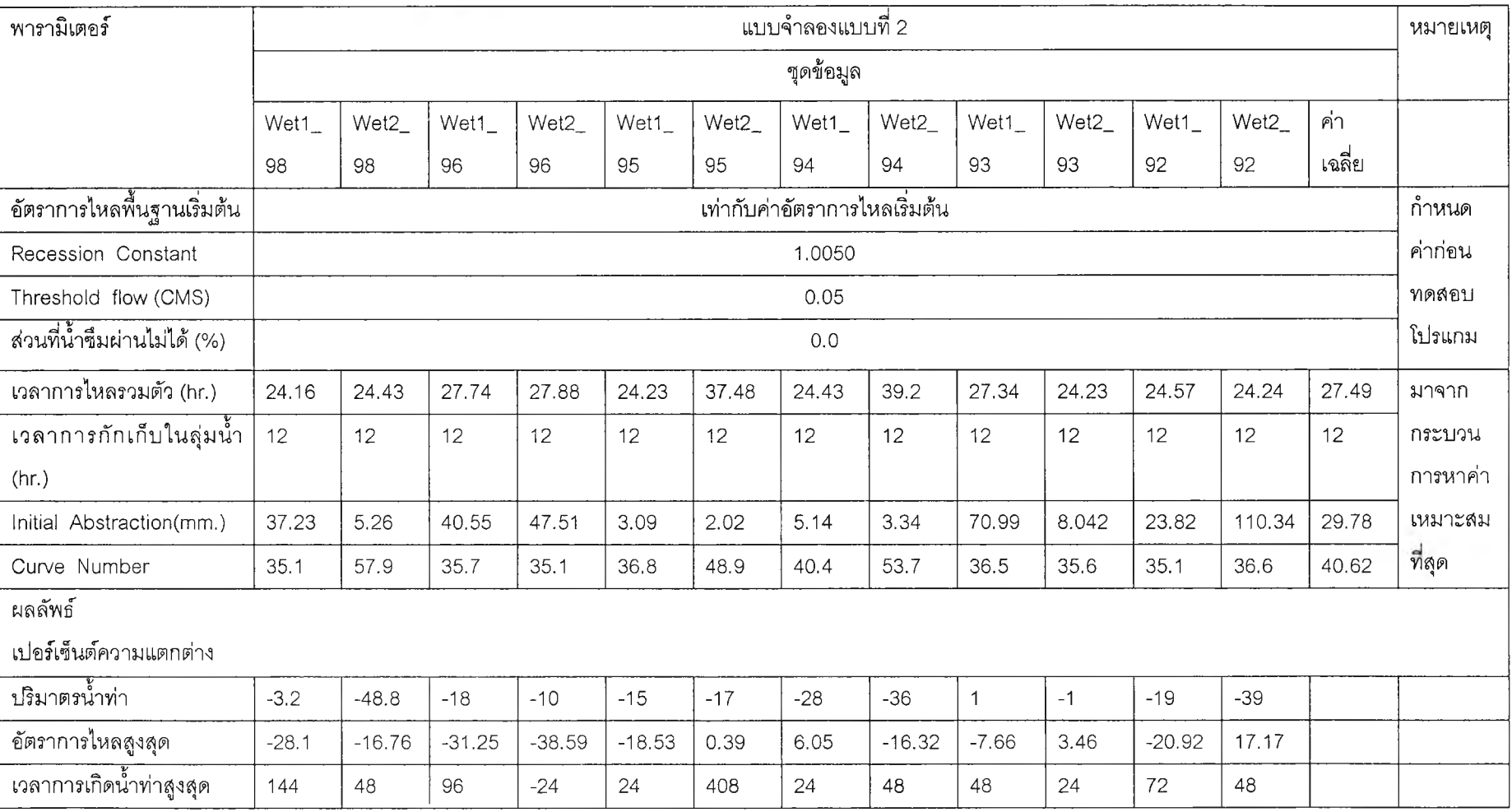

## ตาราง ค-2 แสดงผลของการทดสอบแบบจำลองเพื่อเปรยบเทียบผลลัพธ์ของแบบจำลองแบบที่ 2 กับข้อมูลช่วงฤดูฝน

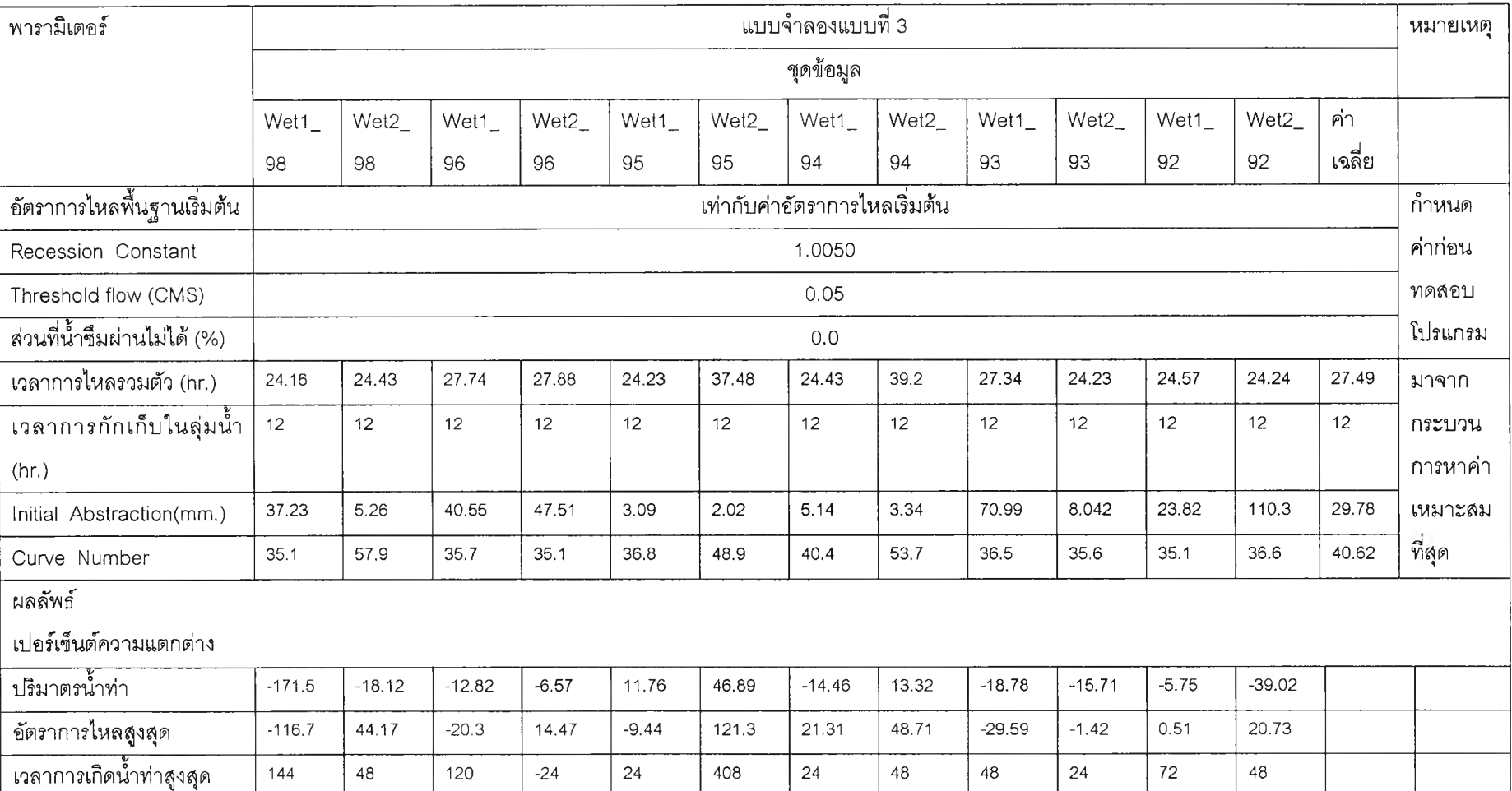

## ตาราง ค-ร แสดงผลของการทดสอบแบบจำลองเพี่อเปรียบเทียบผลลัพธ์ของแบบจำลองแบบที่ 3 กับข้อมูลช่วงฤดูฝน

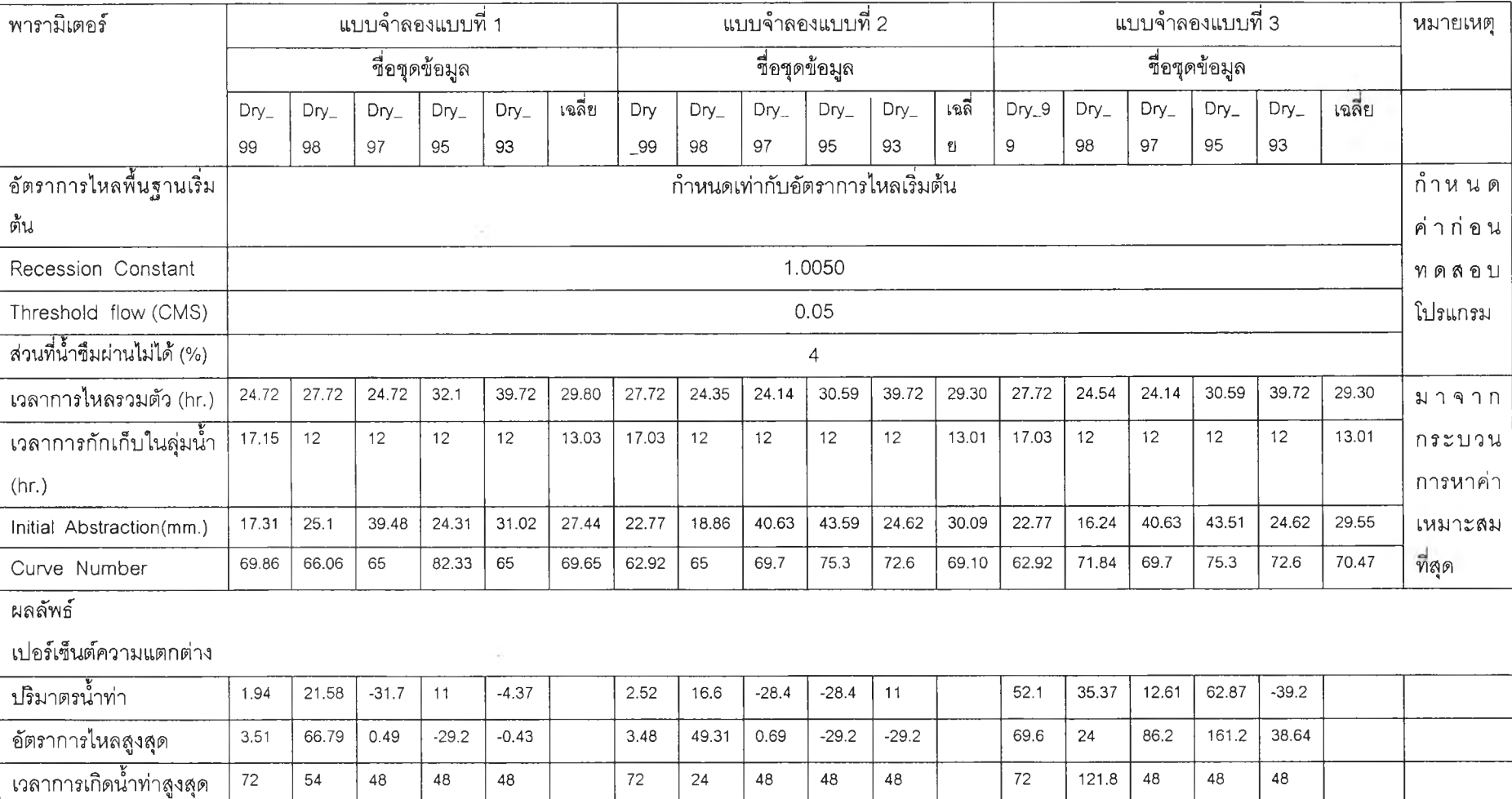

ตาราง ค-4 แสดงผลของการทดลอบแบบจำลองเพี่อเปรียบเทียบผลลัพธ์ของแบบจำลองทัง 3 แบบก้บข้อมูลช่วงฤดูแล้ง

ผลลัพธ์จากกระบวนการหาค่าเหมาะสมที่สุดจากโปรแกรม HEC-HMS โดยใช้การแบ่งช่วงเวลาการประมวลผลโปรแกรมเท่ากับ 3 ขม.

2.1 ผลการเปรียบเทียบผลลัพธ์ของกระบวนการหาค่าเหมาะสมที่สุดโดยวิธีการค้นหาของ Nelderand Mead และ Univariate gradient search ตาราง ค-ร แสดงการเปรียบเทียบเปอร์เซ็นต์ความแตกต่างของปริมาตรนาท่าโดยวิธีการค้นหาของ Nelderand Mead และ Univariate gradient search

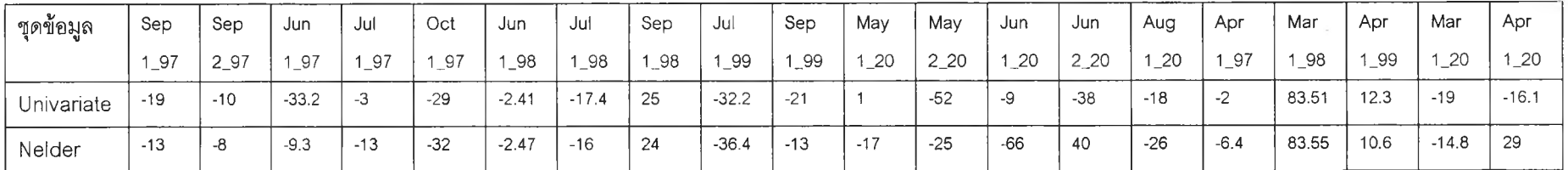

ตาราง ค-6 แสดงการเปรียบเทียบเปอร์เซ็นต์ความแตกต่างของอัตราการไหลสูงสุดโดยวิธีการค้นหาของ Nelderand Mead และ Univariate gradient search

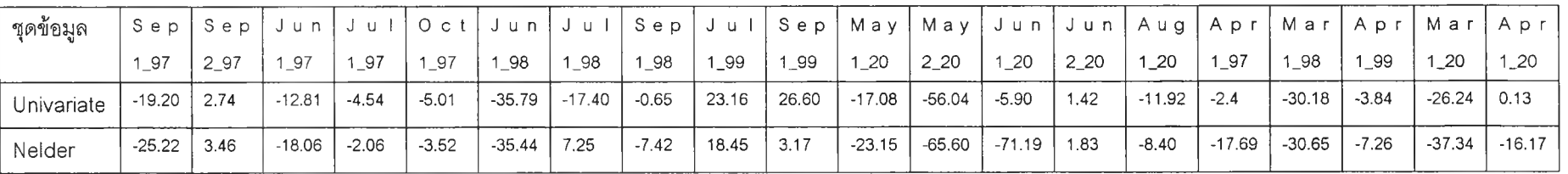

จากการเปรียบเทียบวิธีการค้นหาของ Nelder and Mead และ Univariate gradient search ทงในส่วนของผลลํพธ์ที่ได้จากการประมวลผลโปรแกรม พบว่าผลลัพธ์ ที่ไดโดยส่วนใหญ่วิธีการของ Univariate gradient search ให้ผลทีดีกว่า ลำหรับกรณีทีใช้ในงานวิจัย

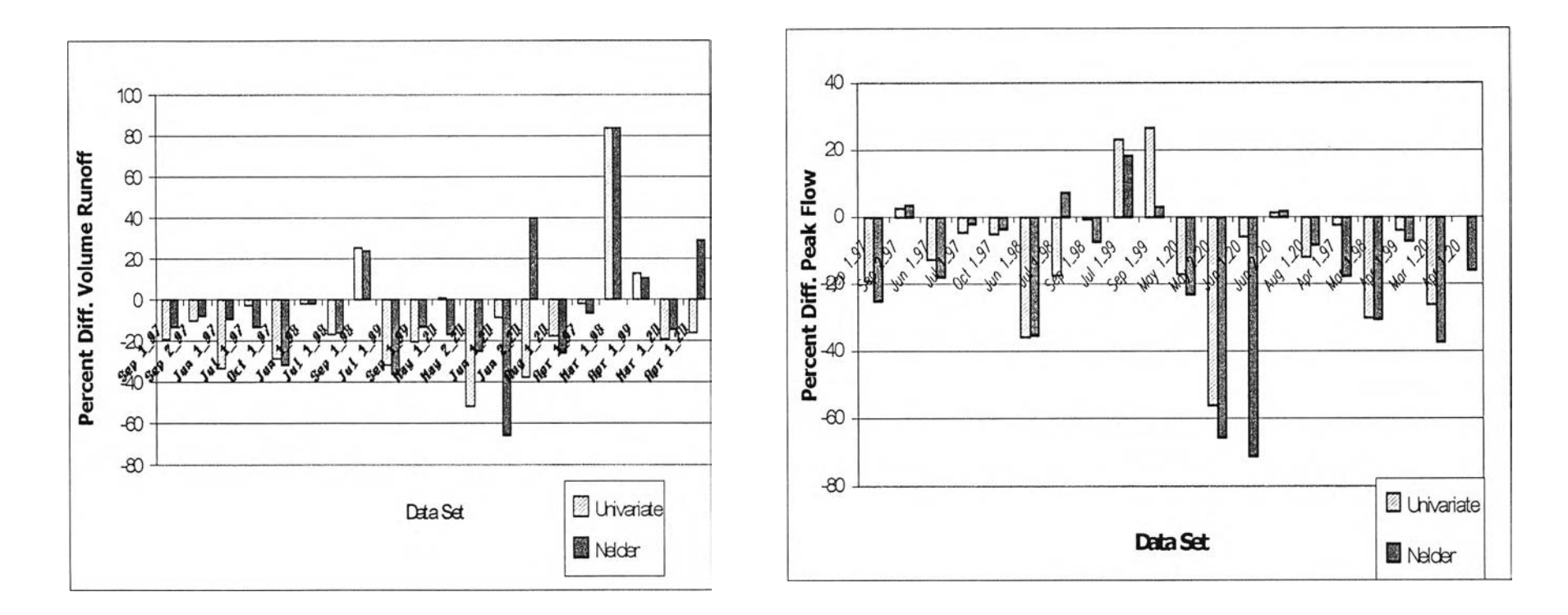

รูป ค-ใ แสดงผลการเปรียบเทียบผลลัพธ์ของกระบวนการหาค่าเหมาะสมที่สุดโดยวิธีการค้นหาของ Nelder and Mead และ Univariate gradient search

2.2ผลการเปรียบเทียบเวลาที่ใซ้ในการประมวลผลโปรแกรมของกระบวนการหาค่าเหมาะลมที่สุดโดยวิธี การค้นหาของ Nelderand Mead และ Univariate gradient search

วิธีการค้นหาของ Univariate gradient search ใช้วิธีการหาคำตอบด้วยวิธีการของนิวตัน อ้างอิงในบทที่ 2 และวิธีการค้นหาของ Nelder and Mead ใช้วิธีการค้นหาที่ชื่อว่า Simplex method ซึ่งการค้นหานั้นจะเป็นการทำซ้ำ ซึ่งแต่ละรอบนั้นจะต้องกระโดดจากจุดหนึ่งไปยังจุดข้างเคียง เพี่อให้ได้คำตอบ

วิธีการของ Simplex method นั้นใด้มีการคำนวณหาเวลาที่ใข้ลำหรับวิธีการนี โดย Fang และ Puthenpura **(1993)** กล่าวถึงปัญหาซึ่งเกิดลักษณะที่จะต้องท่องไปในจุดยอดถึง (2ก **-1)** จุด จึงจะได้คำตอบของลม การ

อย่างไรก็ตามปัญหาดังกล่าวเป็นกรณีที่เฟที่สุด ( worse case) ซึ่งจะไม่ได้พบมากนักลำหรับปัญหาอื่นๆ ต่อมาได้มีการทดลองซึ่งยืนยัน โดย Monte carlo ซึ่งสามารถคำนวณเวลาที่ใข้ลำหรับ Simplex method ได้เท่ากับ  $O(m^2 n)$ 

ส่วนวิธีการของ Univariate gradient search โดยวิธีการของนิวตันนั้น จะขึ้นอยู่กับค่าเริ่มต้น และลำหรับ ลมการที่จะใช้ (อ้างอิงในบทที่ 2) เป็นเชิงเค้น ซึ่งลามารถกล่าวได้ว่ามีอัตราการลู่เข้าสู่คำตอบถึงพหุนามดีกรีสอง ( converges quadratically)

กล่าวโดยสรุปแล้ววิธีการของ Univariate gradient search นันจะใข้เวลาการคำนวณที่ลันกว่าดังกล่าวมา จากการเปรียบเทียบวิธีการค้นหาของ Nelderand Mead และ Univariate gradient search ท้งในส่วนของผลลัพธ์ และเวลาที่ใช้ในการประมวลผลโปรแกรมจะเลือกวิธีการของ Univariate gradient search ลำหรบการประมวลผล โปรแกรมในส่วนต่อไป

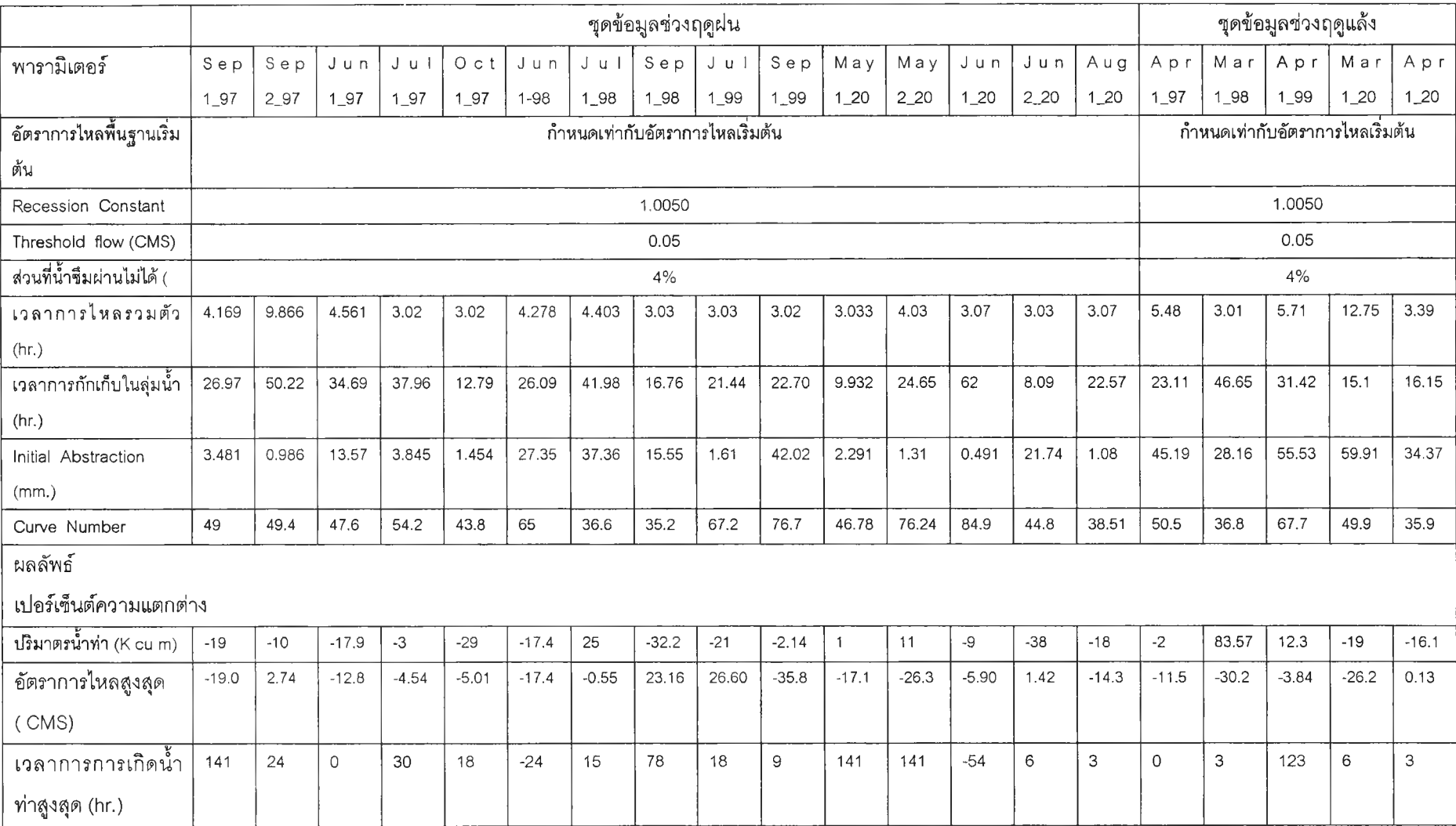

# ตาราง ค-? แสดงผลของพารามิเตอร์ซึ่งผ่านกระบวนการหาค่าเหมาะสมที่สุดจากโปรแกรม HEC-HMS

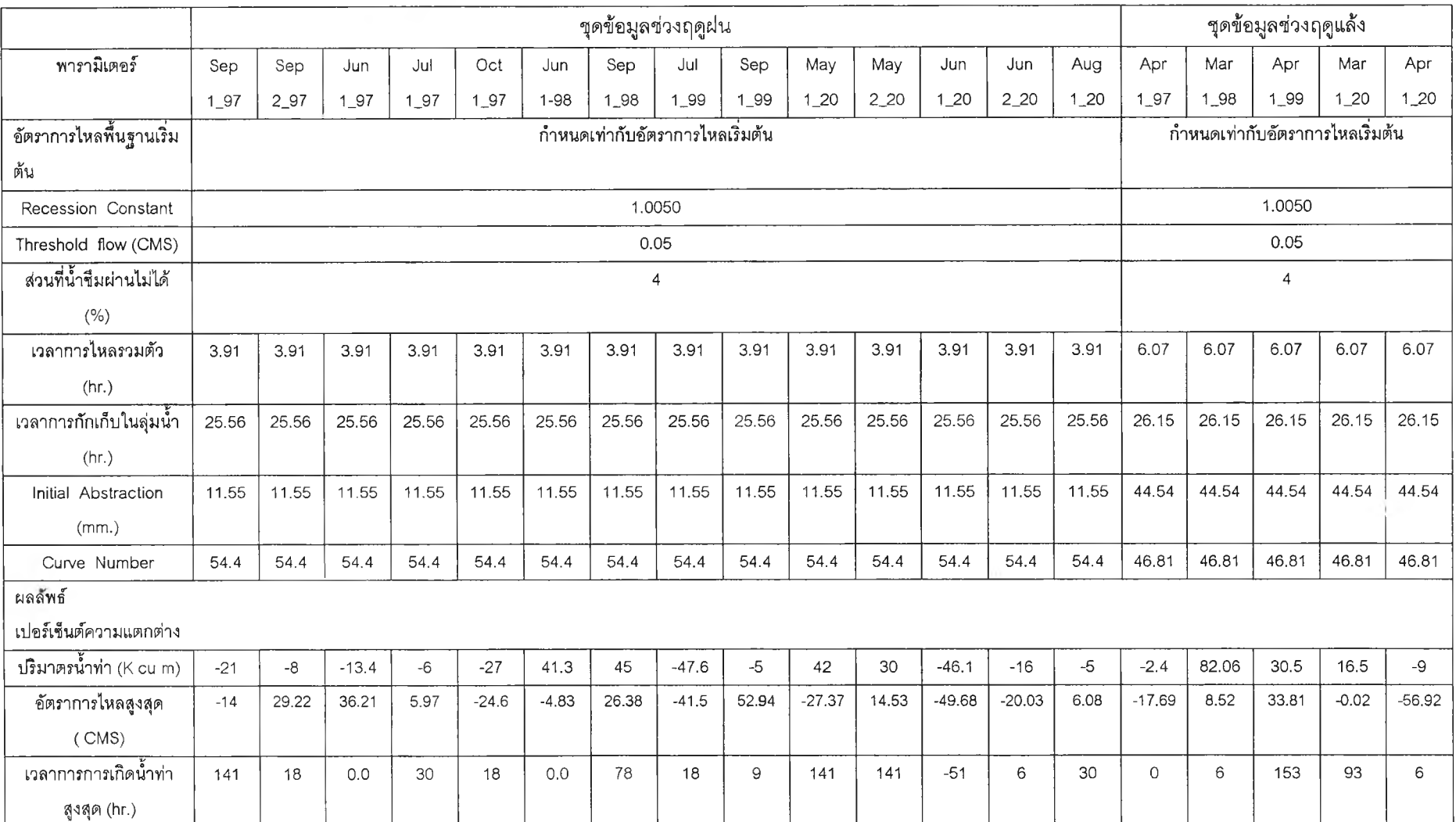

## ตาราง ค-ร แสดงผลลัพธ์ซองการใช้ค่าพารามิเตอร์ทสรุปค่าไว้แล้วกับชุดข้อมูล

#### 3). รายละเอียดที่ใช้อ้างอิงส่วนแบบจำลองแทงค์

ตาราง ค -9 แสดงความสัมพันธ์ระหว้างนํ้าฝนกับอัตราการไหลสูงสุด

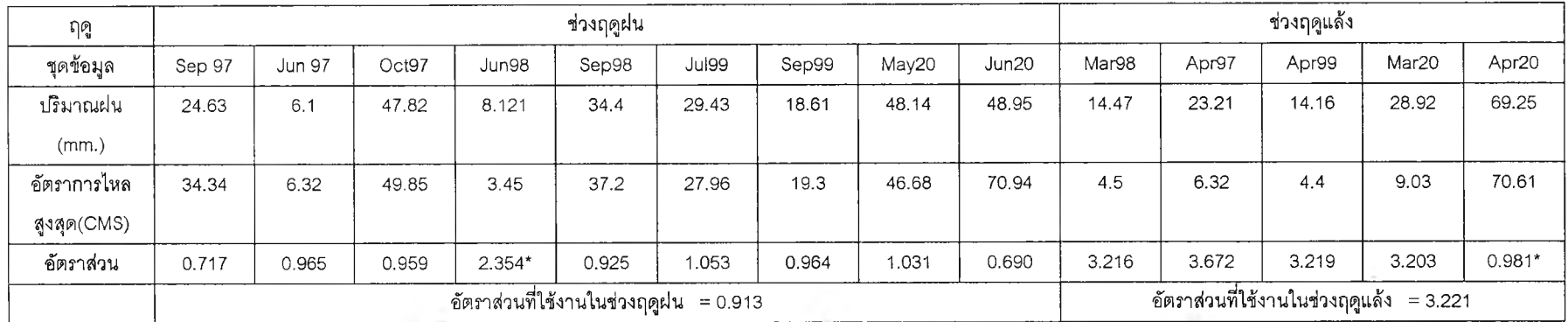

หมายเหตุ 1 การพิจารณาค่าอัตราส่วนที่ใซ้งานนันหากมีความแตกต่างของข้อมูลมากจะตัดทิงไป นำค่าที่อสู่ในช่วงใกล้กันมาหาค่าเฉลย

2 ข้อมูลชุด Jun98 มีความใกล้เคียงกับอัตราส่วนในช่วงฤดูแล้ง และข้อมูลชุด Apr20 มีความใกล้เคียงกับอัตราส่วนในช่วงฤดูฝน

3 ข้อมูลชุด Sep97 และ Jun20 ใช้ค่าประมาณอัตราการไหลสูงสุดเท่ากับ ปริมาณฝนหารด้วยค่า 0.913 ได้ผลลัพธ์เหมือนกับใช้ค่าอัตราการไหลสูงสุดปกติ

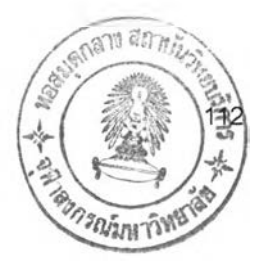

# ประวัติผู้เขียนวิทยานิพนธ์

นายชุติพนธ์ ภักดีบุญ เกิดวันที่ 8 มิถุนายน 2518 ภูมิลำเนาอยู่จังหวัดกาญจนบุรี สำเร็จการดีกษา ปร็ญญาตรีวิศวกรรมศาสตร์บณฑิต สาขาวิชา'ว๊ศวกรรมไฟฟ้า ภาควิชาวิศวกรรมไฟฟ้า คณะวิศวกรรมศาสตร์ มหาวิทยาลัยเกษตรศาสตร์ ในปีการดีกษา 2540และเข้าดีกษาต่อในหลักสูตรวิทยาศาสตร์มหาบ้ณฑิต สาขา วิทยาการคณนา ภาควิชาคณิตศาสตร์ คณะวิทยาศาสตร์ จุฬาลงกรณ์มหาวิทยาลัย